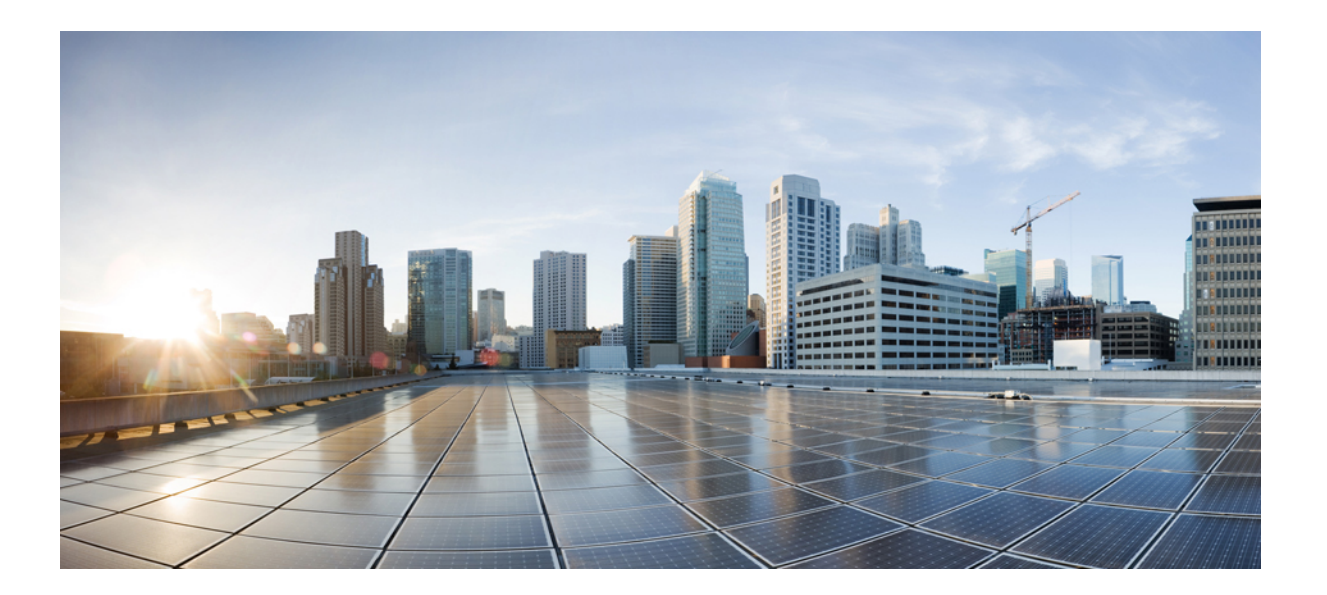

**Wide-Area Networking Configuration Guide: Overlay Transport Virtualization**

### **Americas Headquarters**

Cisco Systems, Inc. 170 West Tasman Drive San Jose, CA 95134-1706 USA http://www.cisco.com Tel: 408 526-4000 800 553-NETS (6387) Fax: 408 527-0883

THE SPECIFICATIONS AND INFORMATION REGARDING THE PRODUCTS IN THIS MANUAL ARE SUBJECT TO CHANGE WITHOUT NOTICE. ALL STATEMENTS, INFORMATION, AND RECOMMENDATIONS IN THIS MANUAL ARE BELIEVED TO BE ACCURATE BUT ARE PRESENTED WITHOUT WARRANTY OF ANY KIND, EXPRESS OR IMPLIED. USERS MUST TAKE FULL RESPONSIBILITY FOR THEIR APPLICATION OF ANY PRODUCTS.

THE SOFTWARE LICENSE AND LIMITED WARRANTY FOR THE ACCOMPANYING PRODUCT ARE SET FORTH IN THE INFORMATION PACKET THAT SHIPPED WITH THE PRODUCT AND ARE INCORPORATED HEREIN BY THIS REFERENCE. IF YOU ARE UNABLE TO LOCATE THE SOFTWARE LICENSE OR LIMITED WARRANTY, CONTACT YOUR CISCO REPRESENTATIVE FOR A COPY.

The Cisco implementation of TCP header compression is an adaptation of a program developed by the University of California, Berkeley (UCB) as part of UCB's public domain version of the UNIX operating system. All rights reserved. Copyright © 1981, Regents of the University of California.

NOTWITHSTANDING ANY OTHER WARRANTY HEREIN, ALL DOCUMENT FILES AND SOFTWARE OF THESE SUPPLIERS ARE PROVIDED "AS IS" WITH ALL FAULTS. CISCO AND THE ABOVE-NAMED SUPPLIERS DISCLAIM ALL WARRANTIES, EXPRESSED OR IMPLIED, INCLUDING, WITHOUT LIMITATION, THOSE OF MERCHANTABILITY, FITNESS FOR A PARTICULAR PURPOSE AND NONINFRINGEMENT OR ARISING FROM A COURSE OF DEALING, USAGE, OR TRADE PRACTICE.

IN NO EVENT SHALL CISCO OR ITS SUPPLIERS BE LIABLE FOR ANY INDIRECT, SPECIAL, CONSEQUENTIAL, OR INCIDENTAL DAMAGES, INCLUDING, WITHOUT LIMITATION, LOST PROFITS OR LOSS OR DAMAGE TO DATA ARISING OUT OF THE USE OR INABILITY TO USE THIS MANUAL, EVEN IF CISCO OR ITS SUPPLIERS HAVE BEEN ADVISED OF THE POSSIBILITY OF SUCH DAMAGES.

Any Internet Protocol (IP) addresses and phone numbers used in this document are not intended to be actual addresses and phone numbers. Any examples, command display output, network topology diagrams, and other figuresincluded in the document are shown for illustrative purposes only. Any use of actual IP addresses or phone numbersin illustrative content is unintentional and coincidental.

Cisco and the Cisco logo are trademarks or registered trademarks of Cisco and/or its affiliates in the U.S. and other countries. To view a list of Cisco trademarks, go to this URL: [http://](http://www.cisco.com/go/trademarks) [www.cisco.com/go/trademarks](http://www.cisco.com/go/trademarks). Third-party trademarks mentioned are the property of their respective owners. The use of the word partner does not imply a partnership relationship between Cisco and any other company. (1110R)

© 2017 Cisco Systems, Inc. All rights reserved.

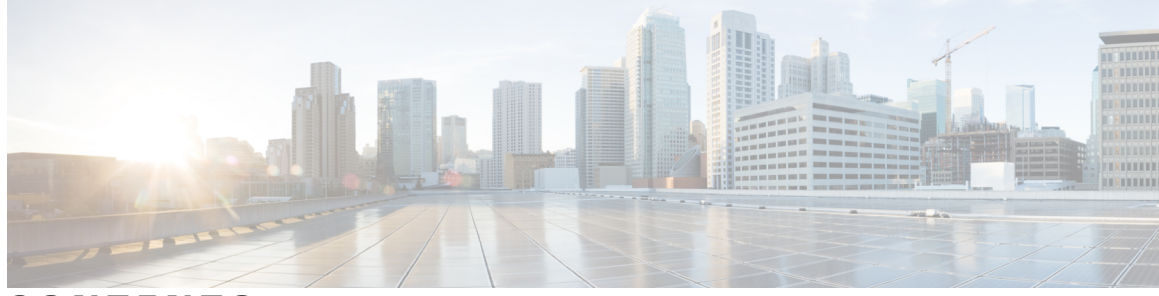

**CONTENTS**

### **CHAPTER 1 [Read](#page-6-0) Me First 1**

П

**CHAPTER 2 Configuring Overlay Transport [Virtualization](#page-8-0) 3** Finding Feature [Information](#page-9-0) **4** [Prerequisites](#page-9-1) for OTV **4** [Restrictions](#page-9-2) for OTV **4** [Information](#page-10-0) About OTV **5** [Functions](#page-10-1) of OTV **5** OTV [Terms](#page-10-2) **5** OTV Overlay [Network](#page-12-0) **7** Edge [Devices](#page-13-0) **8** Site-to-Site [Connectivity](#page-13-1) **8** Overlay [Networks](#page-13-2) Mapping to Multicast Groups **8** OTV [Packet](#page-14-0) Flow **9** [Mobility](#page-15-0) **10** Sample OTV [Topologies](#page-16-0) **11** [Single-Homed](#page-16-1) Network **11** Multiple Overlay [Networks](#page-16-2) **11** [Multihomed](#page-17-0) Sites and Load Balancing **12** Dual Site [Adjacency](#page-17-1) **12** OTV [Features](#page-18-0) **13** Overlay [Interface](#page-18-1) **13** MAC Address [Learning](#page-19-0) **14** MAC Address [Reachability](#page-19-1) Updates **14** Multicast Group [Addresses](#page-19-2) and IGMP Snooping **14** ARP [Cache](#page-19-3) **14** High [Availability](#page-19-4) **14** OTV [IS-IS](#page-20-0) **15**

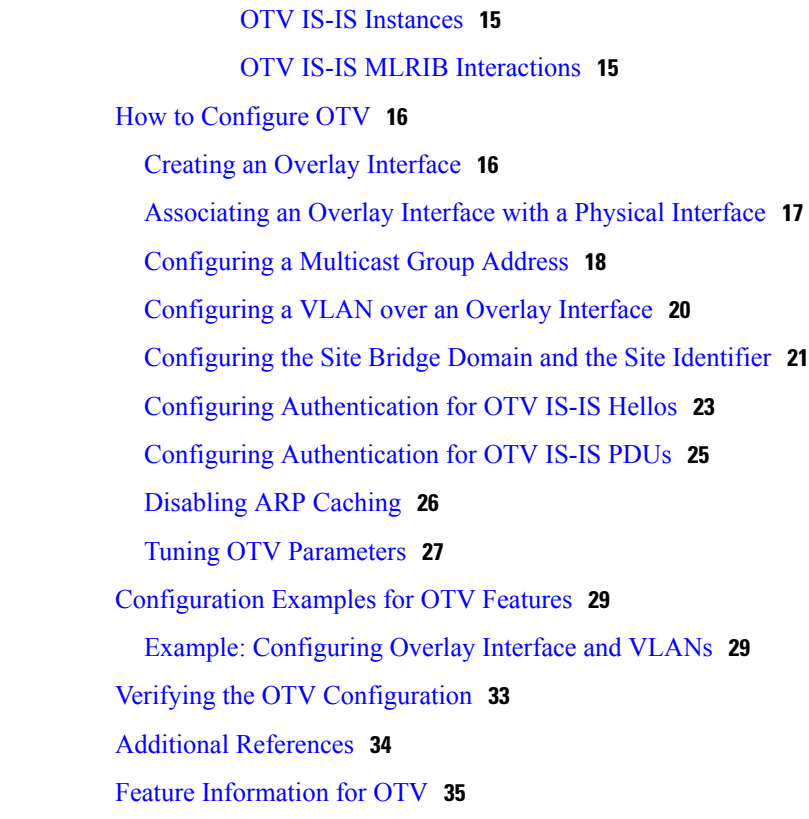

### **CHAPTER 3 OTV [Adjacency](#page-44-0) Server 39**

Finding Feature [Information](#page-44-1) **39** [Restrictions](#page-45-0) for OTV Adjacency Server **40** [Information](#page-45-1) About OTV Adjacency Server **40** Overview of a [Unicast-Core](#page-45-2) Network **40** [Adjacency](#page-45-3) Servers **40** Overview of an [Adjacency](#page-45-4) Server **40** Functions of an [Adjacency](#page-46-0) Server **41** [Unicast-Only](#page-46-1) Edge Devices **41** Unicast [Replication](#page-46-2) List **41** How [Adjacency](#page-46-3) Servers and Edge Devices Work **41** Exclusivity Between Multicast- and [Unicast-Core](#page-47-0) Networks **42** How to Configure an OTV [Adjacency](#page-47-1) Server **42** [Configuring](#page-47-2) an OTV Adjacency Server **42** Configuring an OTV Edge Device in a [Unicast-Core](#page-49-0) Network **44** [Configuration](#page-50-0) Examples for OTV Adjacency Server **45** Example: [Configuring](#page-50-1) an OTV Adjacency Server **45**

 $\mathbf{I}$ 

Example: Configuring an OTV Edge Device in a [Unicast-Core](#page-50-2) Network **45** Additional [References](#page-51-0) for OTV Adjacency Server **46** Feature [Information](#page-51-1) for OTV Adjacency Server **46**

 $\overline{\phantom{a}}$ 

 $\mathbf I$ 

<span id="page-6-0"></span>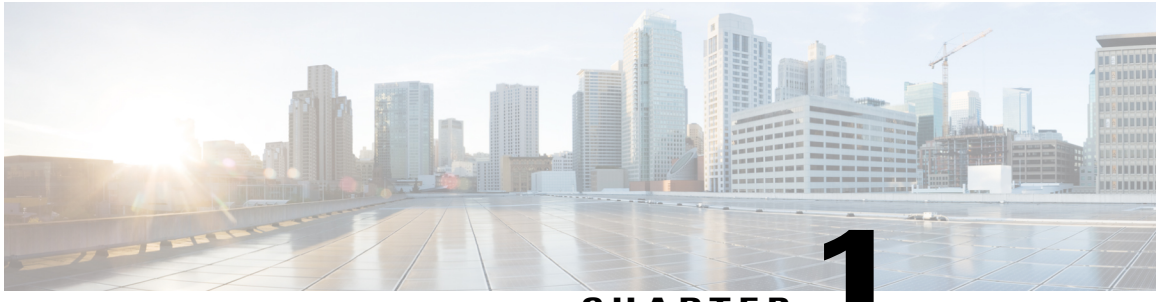

**CHAPTER 1**

# **Read Me First**

### **Important Information about Cisco IOS XE 16**

Effective Cisco IOS XE Release 3.7.0E (for Catalyst Switching) and Cisco IOS XE Release 3.17S (for Access and Edge Routing) the two releases evolve (merge) into a single version of converged release—the Cisco IOS XE 16—providing one release covering the extensive range of access and edge products in the Switching and Routing portfolio.

**Note**

I

The Feature Information table in the technology configuration guide mentions when a feature was introduced. It may or may not mention when other platforms were supported for that feature. To determine if a particular feature is supported on your platform, look at the technology configuration guides posted on your product landing page. When a technology configuration guide is displayed on your product landing page, it indicates that the feature is supported on that platform.

 $\mathbf l$ 

 $\mathbf I$ 

<span id="page-8-0"></span>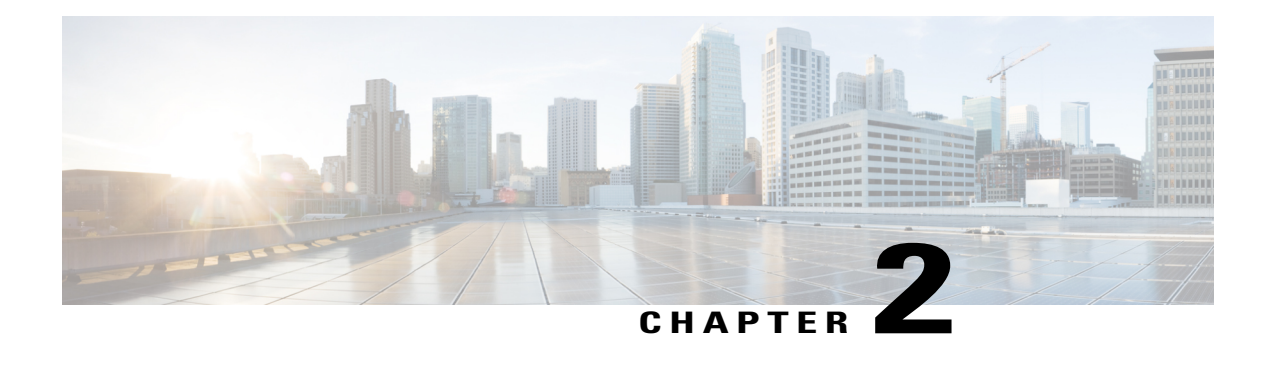

# **Configuring Overlay Transport Virtualization**

Overlay Transport Virtualization (OTV) is a MAC-in-IP method that extends Layer 2 connectivity across a transport network infrastructure. OTV provides Layer 2 connectivity between remote network sites by using MAC-address-based routing and IP-encapsulated forwarding across a transport network to provide support for applications that require Layer 2 adjacency.

The OTV application (also known as OTV) is one of the modules of the OTV architecture in Cisco software. OTV interacts with the following other modules of the OTV architecture in Cisco IOS software:

- Layer 2 Intermediate System-to-Intermediate System (IS-IS)
- Ethernet infrastructure
- IP tunnel infrastructure
- Layer 2 Forwarding Information Base (L2FIB)
- Multilayer Routing Information Base (MLRIB)
- Ethernet Operation, Administration, and Maintenance (OAM)
- Internet Group Management Protocol (IGMP)
- Address Resolution Protocol (ARP)

You deploy OTV on edge devices in each site. OTV requires no other changes to the sites or to the transport network.

- Finding Feature [Information,](#page-9-0) page 4
- [Prerequisites](#page-9-1) for OTV, page 4
- [Restrictions](#page-9-2) for OTV, page 4
- [Information](#page-10-0) About OTV, page 5
- How to [Configure](#page-21-0) OTV, page 16
- [Configuration](#page-34-0) Examples for OTV Features, page 29
- Verifying the OTV [Configuration,](#page-38-0) page 33
- Additional [References,](#page-39-0) page 34
- Feature [Information](#page-40-0) for OTV, page 35

# <span id="page-9-0"></span>**Finding Feature Information**

Your software release may not support all the features documented in this module. For the latest caveats and feature information, see Bug [Search](https://tools.cisco.com/bugsearch/search) Tool and the release notes for your platform and software release. To find information about the features documented in this module, and to see a list of the releases in which each feature is supported, see the feature information table.

Use Cisco Feature Navigator to find information about platform support and Cisco software image support. To access Cisco Feature Navigator, go to [www.cisco.com/go/cfn.](http://www.cisco.com/go/cfn) An account on Cisco.com is not required.

# <span id="page-9-1"></span>**Prerequisites for OTV**

You must have basic understanding of routing, switching, and multicast concepts.

# <span id="page-9-2"></span>**Restrictions for OTV**

- Configure the join interface and all Layer 3 interfaces that face the IP core between the OTV edge devices with the highest maximum transmission unit (MTU) size supported by the IP core. OTV sets the Don't Fragment (DF) bit in the IP header for all OTV control and data packets so that the core cannot fragment these packets.
- Ensure that PIM is not enabled on the join interface; enable only passive PIM on the join interface. ConfigureSSM for the OTV data group multicast address range by using the **ippim passive** command.
- Ensure that a site identifier is configured and is the same for all edge devices in a same site. OTV brings down all overlays and generates a system message when it detects a mismatched site identifier from a neighbor edge device.
- Only one internal interface (site-facing interface) can be configured on an edge device for all the overlays, multiple internal interface's are not supported.
- Only physical interfaces/sub-interfaces/port-channel can be used as join-interfaces, GRE tunnels and loopback interfaces are not supported.
- OTV is compatible only with a transport network configured for IPv4. IPv6 is not supported.
- OTV cannot be configured on the same router on which Multiprotocol Label Switching (MPLS) is configured. If you try to configure an overlay interface on a router where MPLS is already configured, OTV creation will fail. Similarly, if you try to create an MPLS on a router where OTV is configured, MPLS creation will fail. You can remove a failed overlay interface configuration by using the **no** interface **overlay x** command.
- The transport network must support the Protocol Independent Multicast (PIM) sparse mode (Any Source Multicast [ASM]) for the provider multicast group and Source Specific Multicast (SSM) for the delivery group.
- If the device is not configured with OTV, the show bridge-domain command does not display any output.

# <span id="page-10-0"></span>**Information About OTV**

### <span id="page-10-1"></span>**Functions of OTV**

- Maintains a list of overlays
- Maintains a list of configured overlay parameters such as name, multicast address, encapsulation type, authentication, and OTV feature sets
- Maintains the state of the overlay interface
- Maintains the status of OTV VLAN membership from Ethernet infrastructure and the state of the authoritative edge device (AED) from IS-IS
- Maintains a database of overlay adjacencies as reported by IS-IS
- Maintains IP tunnel information and manages the encapsulation for data sent on the overlay network
- Manages delivery groups (DGs) for each overlay by snooping multicast traffic and monitoring traffic streams for active DGs
- Configures, starts, and stops the OTV IS-IS instance
- Interfaces with IP multicast to join provider multicast groups for each overlay

## <span id="page-10-2"></span>**OTV Terms**

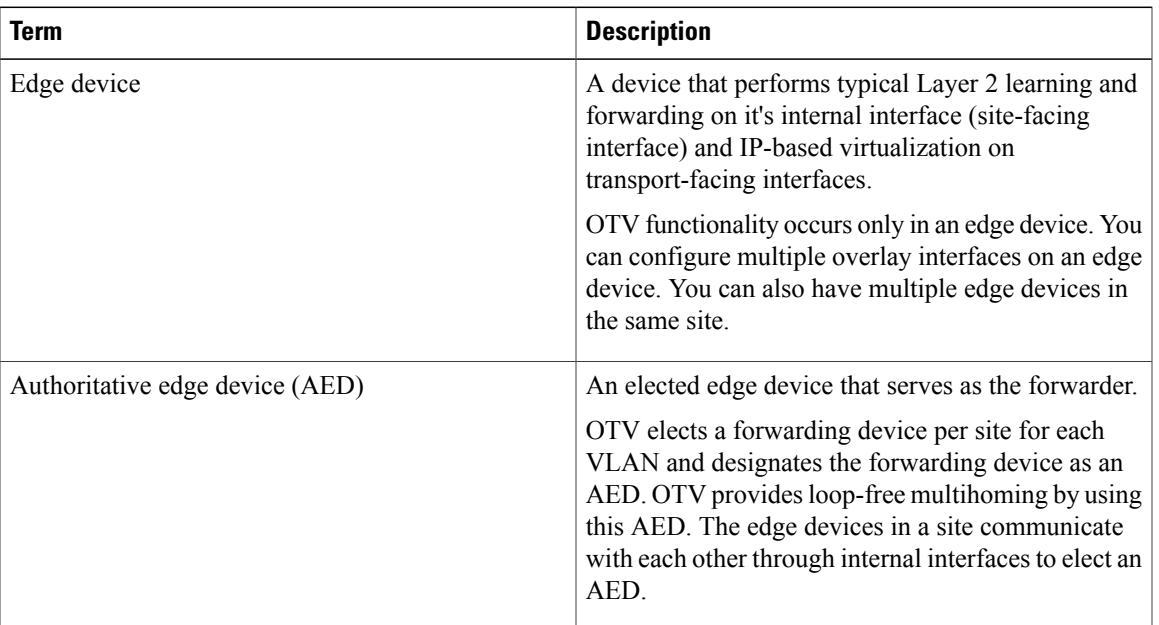

#### **Table 1: OTV Terms**

 $\mathbf{I}$ 

 $\mathbf I$ 

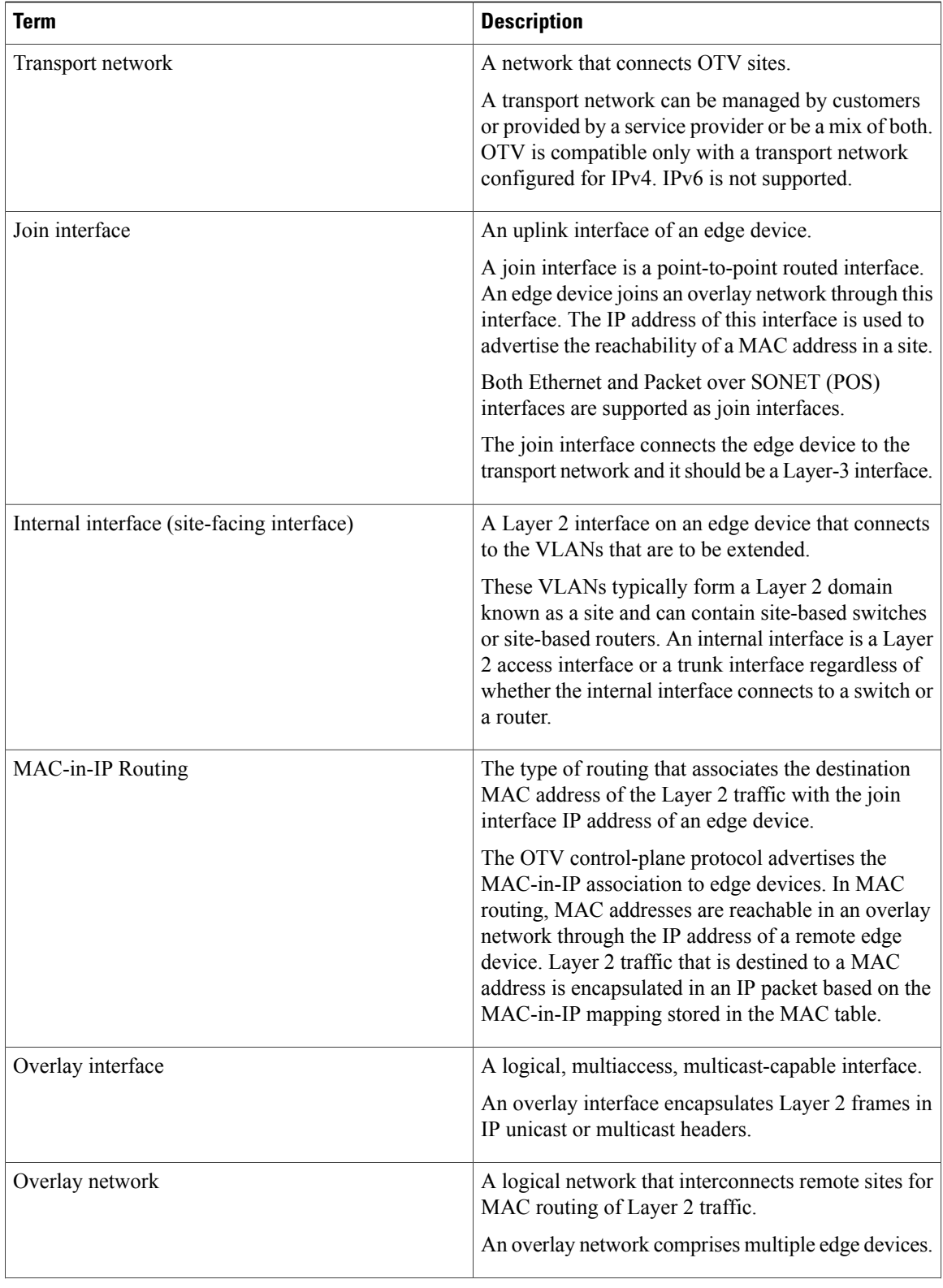

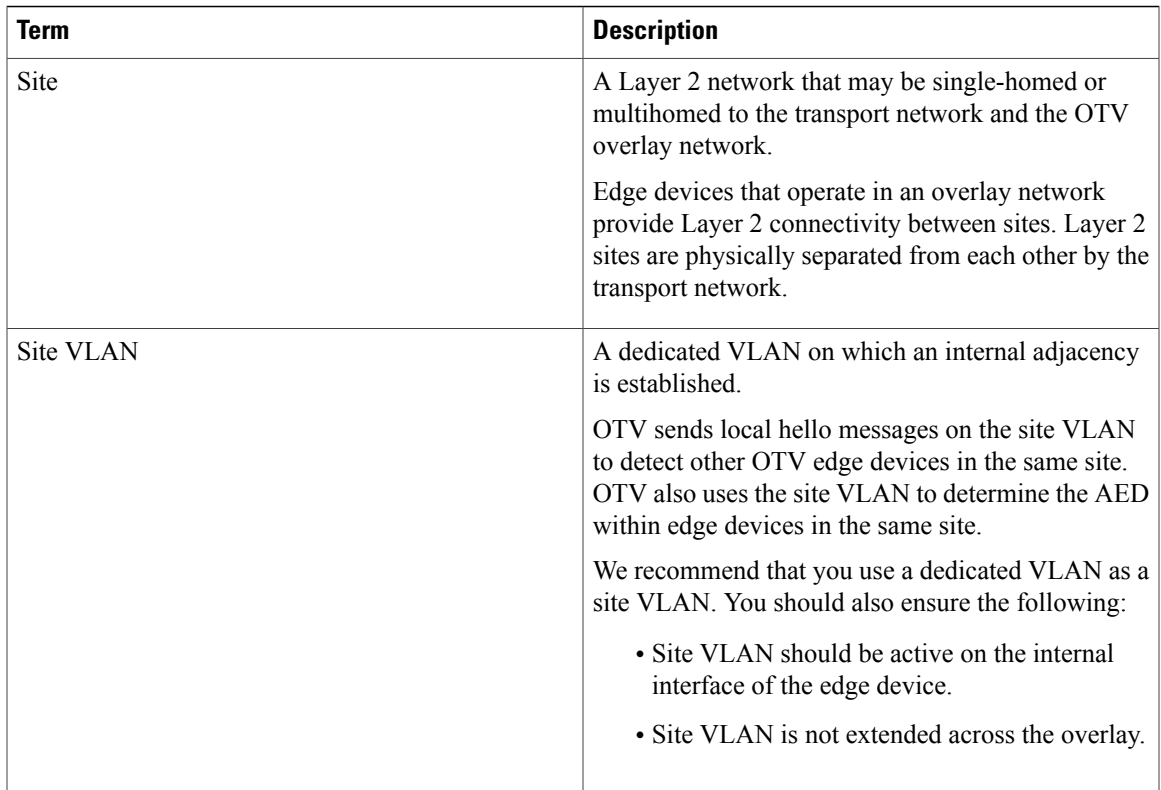

## <span id="page-12-0"></span>**OTV Overlay Network**

Π

An OTV overlay network provides Layer 2 connectivity between remote sites over a transport network. An overlay network consists of one or more edge devices in each site. The sites are interconnected using a control-plane protocol across the transport network.

The figure below shows two sites connected through edge devices to a transport network to create a virtual overlay network.

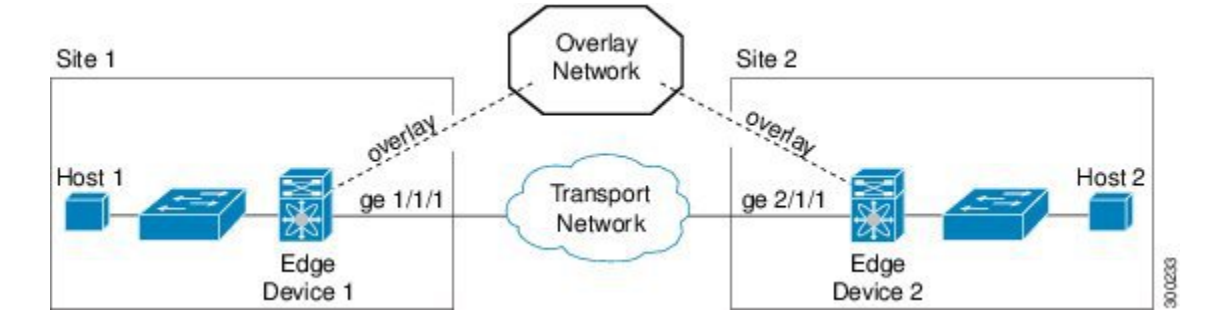

### **Figure 1: OTV Overlay Network**

An overlay network maps MAC addresses of the hosts at a site to their respective edge devices IP addresses. After OTV identifies the edge device to which a Layer 2 frame is to be sent, OTV encapsulates the frame and sends the resulting IP packet by using the transport network routing protocols.

OTV can support more than one overlay network running IPv4 unicast forwarding or multicast flooding. Each overlay network can support more than one unique VLAN.

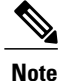

OTV does not extend Spanning Tree Protocol (STP) across sites. Each site runs its own STP instead of all sites being included in a large STP domain. This per-site STP topology allows the use of different STP modes, such as Per-VLAN Spanning Tree (PVST), Rapid-PVST, or Multiple Spanning Tree (MST), in each site.

### <span id="page-13-0"></span>**Edge Devices**

Each site consists of one or more edge devices and other internal routers, switches, or servers. OTV is configured only on an edge device. The OTV configuration is completely transparent to the rest of the site. For example, information about MAC learning, STP root bridge placement, and STP mode is transparent. An edge device has an internal interface that is part of the Layer 2 network and an external interface that is reachable through IP in the transport network.

An edge device performs typical Layer 2 learning and forwarding on its internal interface and transmits and receives encapsulated Layer 2 traffic on it's join interface through the transport network. An edge device sends and receives control-plane traffic through the join interface. The control-plane traffic exchanges reachability information between remote sites to build up a table that maps MAC addresses to the join interface IPaddress of the edge device that is local to that site.

### <span id="page-13-1"></span>**Site-to-Site Connectivity**

OTV builds Layer 2 reachability information by communicating between edge devices with the overlay protocol. The overlay protocol forms adjacencies with all edge devices. After each edge device is adjacent with all its peers in an overlay network, the edge devices share MAC address reachability information with other edge devices that participate in the same overlay network.

OTV discovers edge devices through dynamic neighbor detection, which leverages the multicast support of the core.

### <span id="page-13-2"></span>**Overlay Networks Mapping to Multicast Groups**

For transport networks that support IP multicast, one multicast address (the control-group address) is used to encapsulate and exchange OTV control-plane protocol updates. Each edge device that participatesin a particular overlay network shares the same control-group address with all other edge devices of the same overlay network. As soon as a control-group, data-group address and a join interface are configured on an edge device, the edge device sends an IGMP report message to join the control group. Edge devices act as hosts in the multicast network and send multicast IGMP report messages to the assigned multicast group address.

As in traditional link-state routing protocols, edge devices exchange OTV control-plane hellos to build adjacencies with other edge devicesin the overlay network. After adjacencies are established, OTV control-plane link-state packets (LSPs) communicate MAC-to-IP mappings to adjacent edge devices. These LSPs contain the IP address of the remote edge device, VLAN IDs, and the learned MAC addresses that are reachable through that edge device.

Edge devices participate in data-plane learning on internal interfaces to build up the list of MAC addresses that are reachable within their site. OTV sends these locally learned MAC addresses in the OTV control-plane updates.

### <span id="page-14-0"></span>**OTV Packet Flow**

When an edge device receives a Layer 2 frame on an internal interface, OTV performs the MAC table lookup based on the destination address of the Layer 2 frame. If the frame is destined to a MAC address that is reachable locally, the frame is internally forwarded to that device. OTV performs no other actions and the processing of the frame is complete.

If the frame is destined to a MAC address learned over an overlay network, OTV performs the following tasks:

- **1** Strips the preamble and frame check sequence (FCS) from the Layer 2 frame.
- **2** Adds an OTV header to the Layer 2 frame and copies the 802.1Q information into the OTV header.
- **3** Adds the IP address to the packet based on the initial MAC address table lookup. This IP address is used as the destination address for the IP packet that is sent over the transport network.

OTV traffic appears as IP traffic to the transport network.

At the destination site, the edge device performs the reverse operation and presents the original Layer 2 frame to the local site. The edge device, based on the local MAC address table forwards the frame on its internal interface.

The figure below shows the encapsulation and decapsulation of a MAC-routed packet across an overlay network.

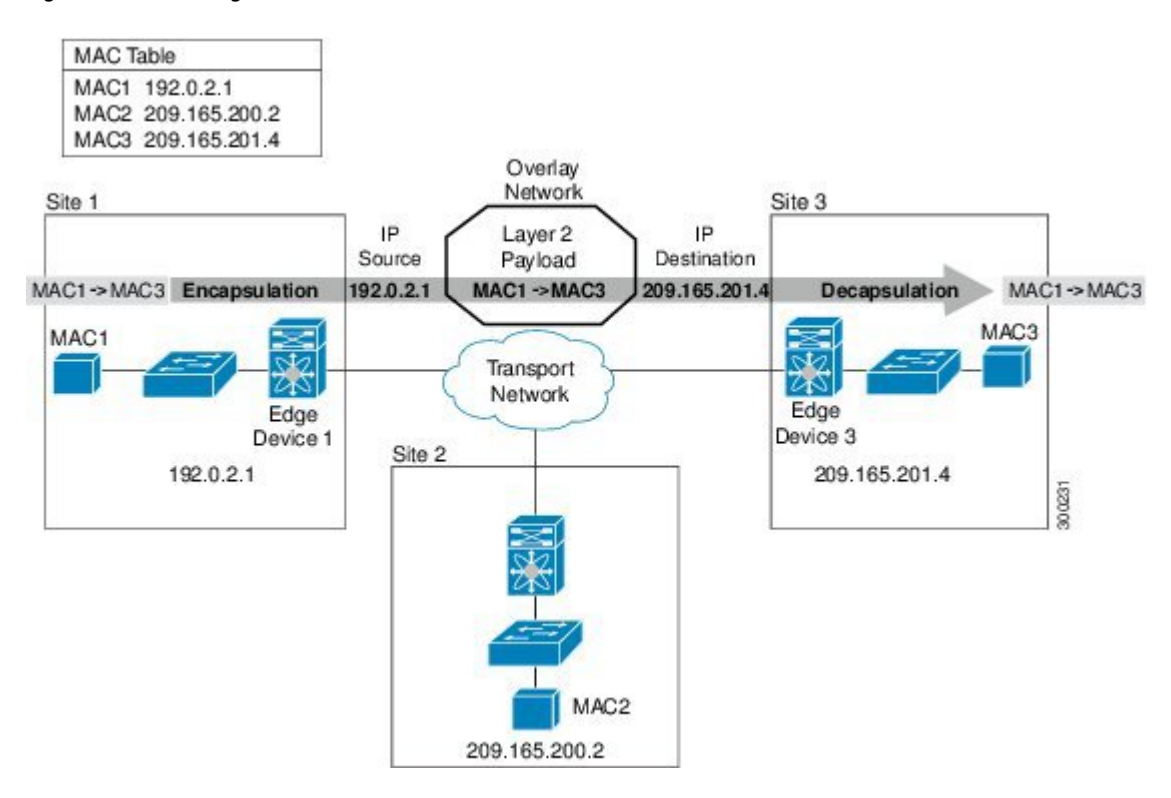

#### **Figure 2: MAC Routing**

In the figure above, Site 1 communicates with Site 3 over the overlay network. Edge Device 1 receives the Layer 2 frame from MAC1 and looks up the destination MAC address, MAC3, in the MAC table. The edge device encapsulates the Layer 2 frame in an IP packet with the IP destination address set for Edge Device 3 (209.165.201.4). When Edge Device 3 receives the IP packet, the edge device strips off the IP header and sends the original Layer 2 frame over it's internal interface to reach the host having MAC address MAC3.

### <span id="page-15-0"></span>**Mobility**

OTV uses a metric value to support seamless MAC mobility.

When an AED learns a new MAC address, the AED advertises the new address in OTV control-plane updates with a metric value of one if no other edge device has advertised that MAC address before.

In the case of a mobile MAC address, an AED advertises the newly learned, local MAC address with a metric value of zero. This metric value signals the remote edge device to stop advertising that MAC address. After the remote edge device stops advertising the moved MAC address, the AED that contains the new MAC address changes the metric value to one.

Virtual machine (VM) mobility is one common example of MAC mobility. VM mobility occurs when the virtual machine moves from one site to another. OTV detects this change based on the changed advertisement of the mobile MAC address.

### <span id="page-16-0"></span>**Sample OTV Topologies**

You can use OTV to connect remote sites in multiple topologies.

### <span id="page-16-1"></span>**Single-Homed Network**

#### **Figure 3: Basic Two-Site OTV Topology**

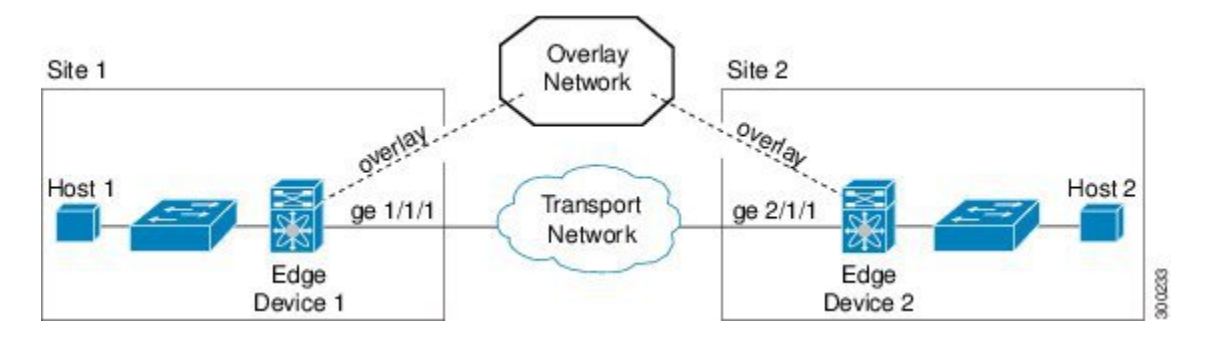

In this sample topology, both sites are connected over a common transport network. The edge devices in both the sites have an overlay interface configured (interface overlay 1 and interface overlay 2) with the same control-group address, which makes both the edge devices join a common overlay network.

#### <span id="page-16-2"></span>**Multiple Overlay Networks**

You can configure an edge device in more than one overlay network. Each overlay network use different control and data group multicast addresses.

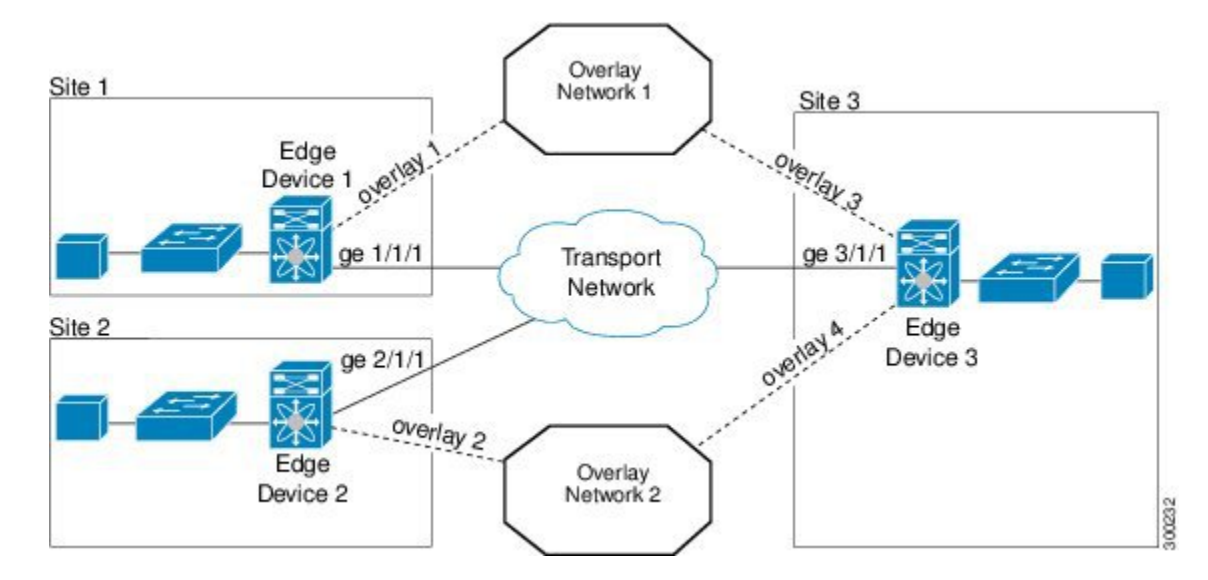

#### **Figure 4: Two Overlay Networks**

In the figure above, Site 3 connects to Site 1 over Overlay Network 1 through overlay interface 3 on Edge Device 3. Site 3 also connects to Site 2 over Overlay Network 2 through overlay interface 4 on Edge Device 3. Each overlay network has different control-group and data-group addresses.

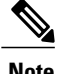

**Note** The VLAN's extended across different overlay network's should be unique.

Site 3 uses Edge Device 3 to connect to both the overlay networks—Overlay Network 1 and Overlay Network 2. Edge Device 3 associates the same physical interface for both the overlay networks.

#### <span id="page-17-0"></span>**Multihomed Sites and Load Balancing**

For resiliency and load balancing, a site can have multiple edge devices.

When more than one edge device exists in a site and both participate in the same overlay network, the site is considered multihomed. For the VLANs that are extended using OTV, one edge device is elected as an AED on a per-VLAN basis. OTV leverages a local VLAN to establish an adjacency between edge devices on their internal interfaces. The local VLAN that is shared by the internal interfaces is the site VLAN. The adjacency establishment over the site VLAN determines which edge device is authoritative for what VLANs.

Load balancing is achieved because each edge device is authoritative for a subset of all VLANs that are transported over the overlay. Link utilization to and from the transport is optimized.

The figure below shows the AED that is selected for a multihomed site in an overlay network.

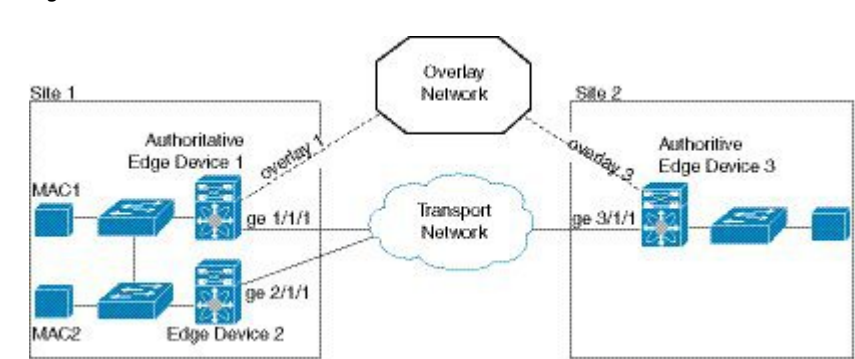

**Figure 5: Multihomed Site**

In the figure above, Site 1 is a multihomed site with two physical interfaces connected to the transport network.

80.280

#### <span id="page-17-1"></span>**Dual Site Adjacency**

Dual site adjacency includes adjacency discovery over the overlay network and in the existing site VLAN. Dual site adjacency introduces additional resiliency and loop prevention. Loops may be caused by site VLAN partition or misconfiguration. Dual site adjacency also uses forwarding readiness notifications to detect when neighbor edge devices in the same site experience a change such as local failures (for example, the site VLAN or extended VLANs going down or the join interface going down). These forwarding readiness notifications trigger an immediate AED election for the site.

OTV sends forwarding readiness notifications to all neighbors of an edge device in the following isolation states:

• Site isolation: All extended VLANs on an edge device go down.

• Core isolation: All overlay adjacencies go down.

The dual site adjacency state results from the most recent adjacency state for either the overlay or the site VLAN adjacency. OTV determines AED election based on active dual site adjacencies only. An inactive dual site adjacency is ignored for AED election.

You must configure the same site identifier for all edge devices in a site. OTV advertises this site identifier in the IS-IS hello packets sent over the overlay network and on the local site VLAN. The combination of the IS-IS system ID and site identifier uniquely identifies the edge devices in a site.

### <span id="page-18-0"></span>**OTV Features**

The OTV control-plane creates adjacencies between remote sites to provide Layer 2 connectivity over a transport network. An OTV network performs the following functions:

- Discovers remote sites and builds a control-protocol adjacency
- Shares MAC routing information across an overlay network

An overlay network consists of one or more logical overlay interfaces that are configured on an edge device in each remote site that connects to the physical transport network. You associate the logical overlay interface with a physical interface (join-interface) that connects to the transport network. The OTV control plane is responsible for discovering edge devices in remote sites, creating control-protocol adjacencies to these sites, and establishing protocol adjacencies among the sites. The OTV control-plane protocol uses the IS-IS protocol to establish adjacencies and exchange MAC reachability across an overlay network.

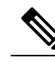

<span id="page-18-1"></span>**Note** You do not need to configure IS-IS to use OTV. IS-IS is enabled in the background after OTV is enabled.

The OTV control-plane protocol also sends and receives MAC routing updates between remote sites and updates the Routing Information Base (RIB) with these MAC-to-IP address pairs.

### **Overlay Interface**

An overlay interface is a logical interface that connects to remote edge devices in an overlay network through an associated physical interface (join interface) on the transport network.From the perspective of MAC-based forwarding in a site, an overlay interface is simply another bridged interface. As a bridged interface, unicast MAC addresses are associated with an overlay interface. An overlay interface is eligible for inclusion in the Outbound Interface List (OIL) for different multicast groups. However, no STP packets are forwarded over an overlay interface. Unknown unicast packets are also not flooded on an overlay interface. From the perspective of IP transport, an overlay interface is not visible.

OTV encapsulates Layer 2 frames in IP packets and transmits them over the transport network via the join interface.

The following commands must be configured for an overlay interface to be in the up state:

- **no shutdown**
- **otv control-group**
- **otv data-group**
- **otv join-interface**

### <span id="page-19-0"></span>**MAC Address Learning**

OTV learns MAC-to-IP address pairs from the following:

- MAC address learning on internal interface
- OTV control-plane updates over an overlay network
- Multicast address learning through IGMP snooping

OTV edge devices snoop IGMP traffic and issue a Group Membership-link-state packet (GM-LSP) to advertise the presence of receivers to remote edge devices. The remote edge devices include the overlay interface in the Outbound Interface List (OIL) for the corresponding multicast group. OTV does not program multicast MAC addresses in the forwarding tables but rather updates the OIL state as necessary.

All learned MAC addresses are stored in the RIB with the associated remote IP addresses.

### <span id="page-19-1"></span>**MAC Address Reachability Updates**

The OTV control plane uses IS-IS link-state packets (LSPs) to propagate MAC address to IP address mappings to all edge devices in an overlay network. These address mappings contain the MAC address, VLAN ID, and the associated IP address of the edge device that the MAC address is reachable from.

An AED uses IGMP snooping to learn all multicast IP addresses in the local site. OTV includes these IP addresses in a special GM-LSP that is sent to remote edge devices in an overlay network.

### <span id="page-19-2"></span>**Multicast Group Addresses and IGMP Snooping**

OTV uses the control-group multicast address that is assigned from the transport network to create a unique multicast group between remote sites on an overlay network. Each edge device in an overlay network acts as a multicast host and sends an IGMP report message to join the control-group multicast address. OTV sends encapsulated OTV control-plane hello messages and MAC routing updates across this multicast group.

OTV uses IGMP snooping and group membership advertisements (GM-LSPs) to learn all multicast group members from remote sites. OTV also uses IGMP snooping to detect all multicast groups in a local site.

### <span id="page-19-4"></span><span id="page-19-3"></span>**ARP Cache**

OTV can suppress unnecessary ARP messages from being sent over an overlay network. OTV builds a local Layer 3-to-Layer 2 mapping for remote hosts. Any ARP requests from local hosts are served by this ARP cache.

### **High Availability**

OTV supports stateless switchovers. A stateful switchover occurs when the active supervisor switches to the standby supervisor. There may be a few seconds of traffic loss while the OTV tunnel is recreated following a switchover.

### <span id="page-20-0"></span>**OTV IS-IS**

OTV uses the IS-IS protocol for control-plane learning of MAC entries. The OTV IS-IS component is responsible for transporting MAC information across all VPN sites. It carries unicast and multicast MAC information encoded in type, length, values (TLVs).

On the internal interface, OTV IS-IS is responsible for sending IS-IS hello (IIH) packets on the site VLAN by using a multicast MAC destination address. Using a multicast MAC address ensures that all Layer 2 switches in a site forward the packet and that the packet reaches all other OTV edge devices. Each site has a configured site ID. The site ID is advertised by each edge device in these IS-IS hello messages. The site ID is used to identify all edge devices belonging to the same site. IS-IS assigns an AED for each VLAN. The AED for a VLAN is the edge device responsible for announcing local MACs for a given VLAN to remote sites and accepting packets destined for that VLAN.

On the overlay interface, OTV IS-IS is responsible for sending out IIH packets with site ID TLV on the multicast control-group. Using the control-group multicast ensures that all remote sites participating in the overlay network are automatically discovered and an adjacency is formed among all edge devices belonging to the same overlay network. OTV IS-IS also informs OTV whenever a new neighbor is discovered.

OTV IS-IS also handles fast MAC moves between remote sites and the local site and guards against fast oscillations in the event of misconfigurations where the same MAC address is used in multiple sites.

### <span id="page-20-1"></span>**OTV IS-IS Instances**

The creation of an overlay interface triggers the creation of an OTV IS-IS instance. OTV IS-IS supports multiple overlays. There is a one-to-one relationship between an OTV IS-IS instance and an overlay interface. OTV IS-IS discovers neighbors, forms adjacencies, and exchanges unicast MAC and multicast group information per overlay. All IS-IS databases, such as the adjacency database and the LSP database, are maintained per overlay.

OTV IS-IS forms only level-1 adjacencies. It advertises the primary IP address of the join interface in its hellos and protocol data units (PDUs). This address along with the system ID of the neighbor is added to OTV, which stores this information in its overlay adjacency database.

### <span id="page-20-2"></span>**OTV IS-IS MLRIB Interactions**

OTV IS-IS is a client of Multilayer Routing Information Base (MLRIB) for Layer 2. OTV IS-IS registers with MLRIB to get notifications for all local Layer 2 unicast and multicast address additions or deletions. Unicast MAC address information is put in OTV IS-IS LSPs, while multicast address information is put in OTV IS-IS multicast group PDUs for flooding to all remote sites.

Based on neighbor LSP advertisements, OTV IS-IS adds MAC reachability information for remote unicast and multicast group addresses to MLRIB. When OTV is disabled on a VLAN (the VLAN is removed from the list of OTV-advertised VLANs), OTV IS-IS withdraws the remote reachability information from MLRIB.

I

# <span id="page-21-0"></span>**How to Configure OTV**

### <span id="page-21-1"></span>**Creating an Overlay Interface**

An overlay interface is a logical interface that connects to remote edge devices in an overlay network through an associated physical or port-channel interface (join-interface) on the transport network. After creating an overlay interface, you must associate the overlay interface with a join interface and configure control and data-group multicast addresses. For more information, see the "Associating an Overlay Interface with a Join Interface" and "Configuring a Multicast Group Address" sections.

### **SUMMARY STEPS**

- **1. enable**
- **2. configure terminal**
- **3. interface overlay** *interface*
- **4. no shutdown**
- **5. otv vpn-name** *name*
- **6. description** *string*
- **7. end**

### **DETAILED STEPS**

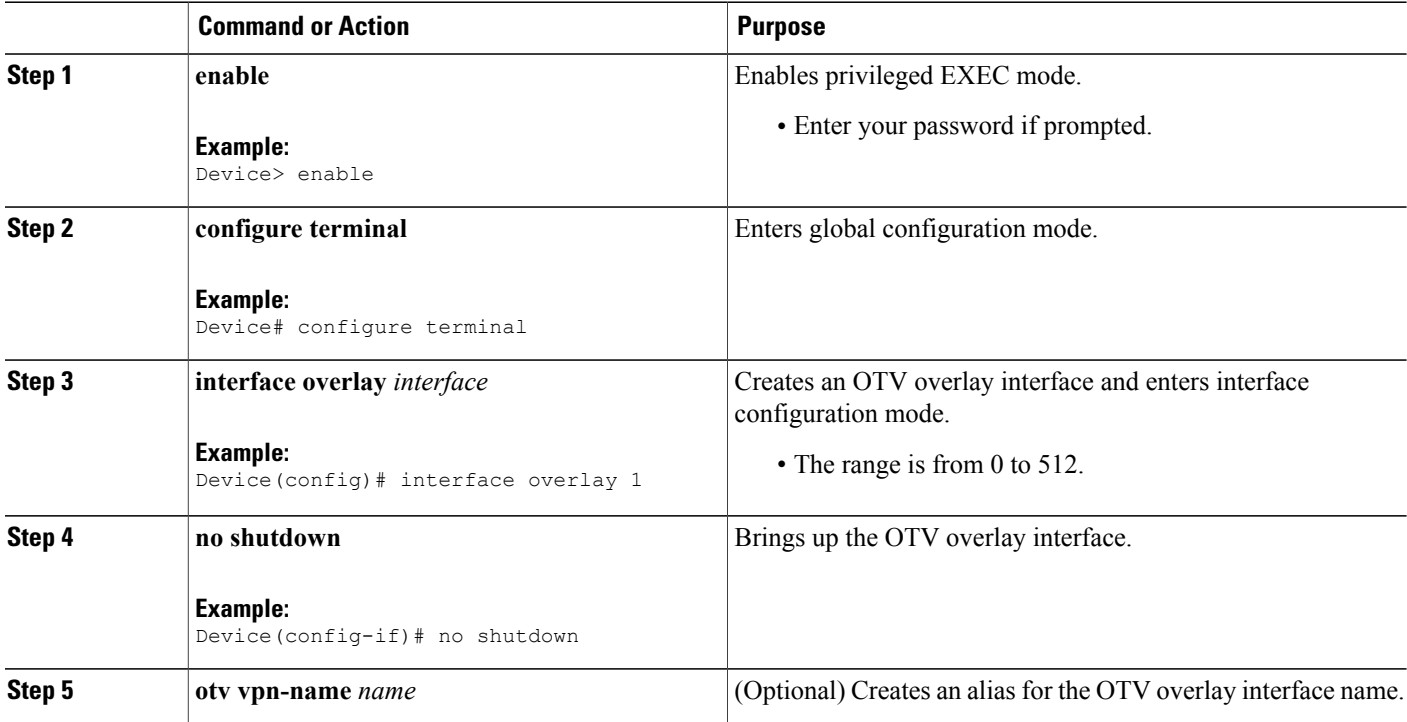

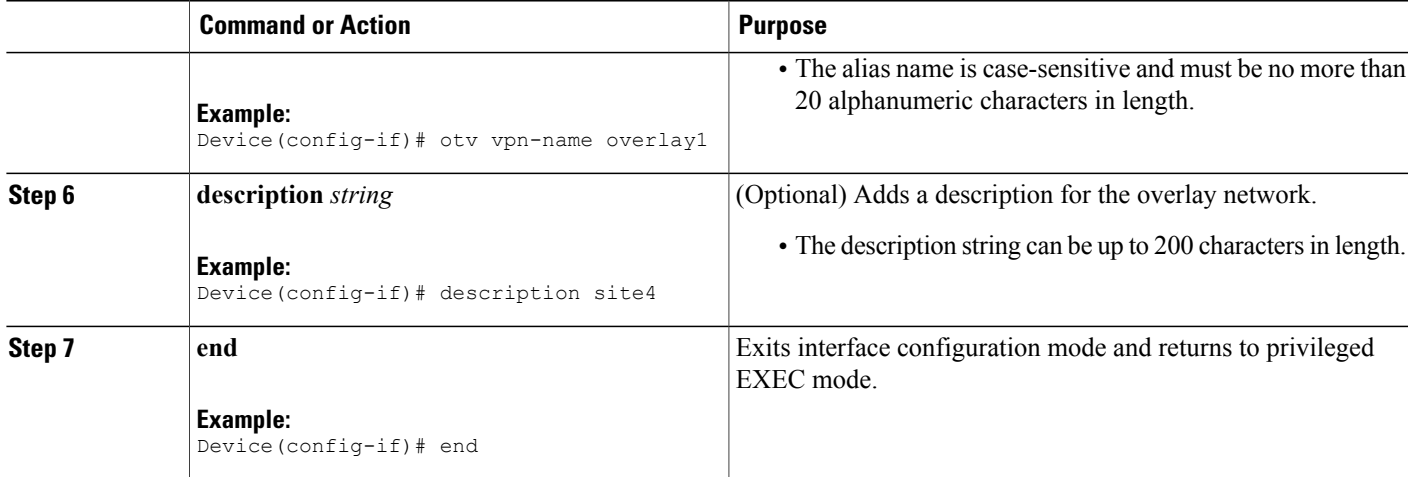

# <span id="page-22-0"></span>**Associating an Overlay Interface with a Physical Interface**

Before you associate an overlay interface with a physical interface, ensure that IGMP Version 3 (IGMPv3) is configured on the physical Layer 3 interface that you configure as the join interface.

After creating an overlay interface, perform this task to associate the overlay interface with a join interface. Define a physical Layer 3 interface as the join interface for the overlay interface, and associate the same with the overlay interface.

### **SUMMARY STEPS**

- **1. enable**
- **2. configure terminal**
- **3. interface overlay** *interface*
- **4. otv join-interface** *type number*
- **5. end**

### **DETAILED STEPS**

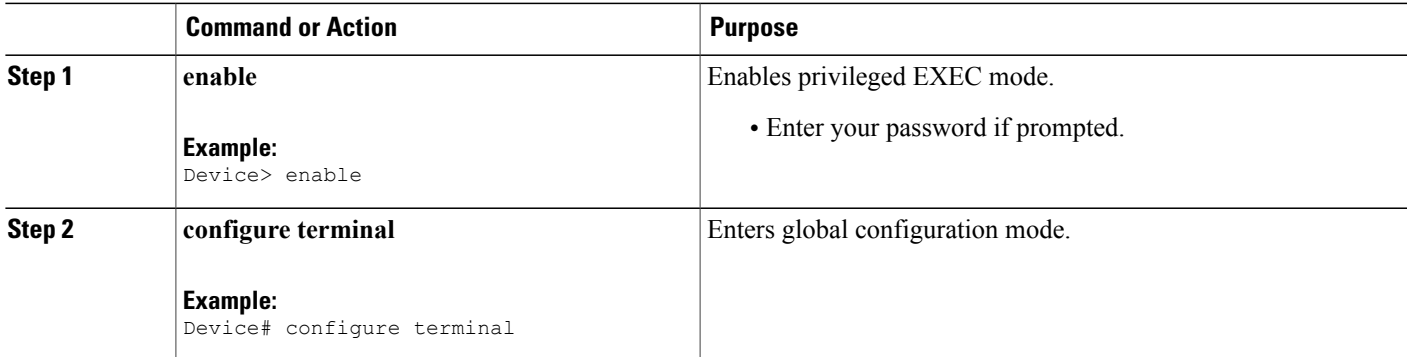

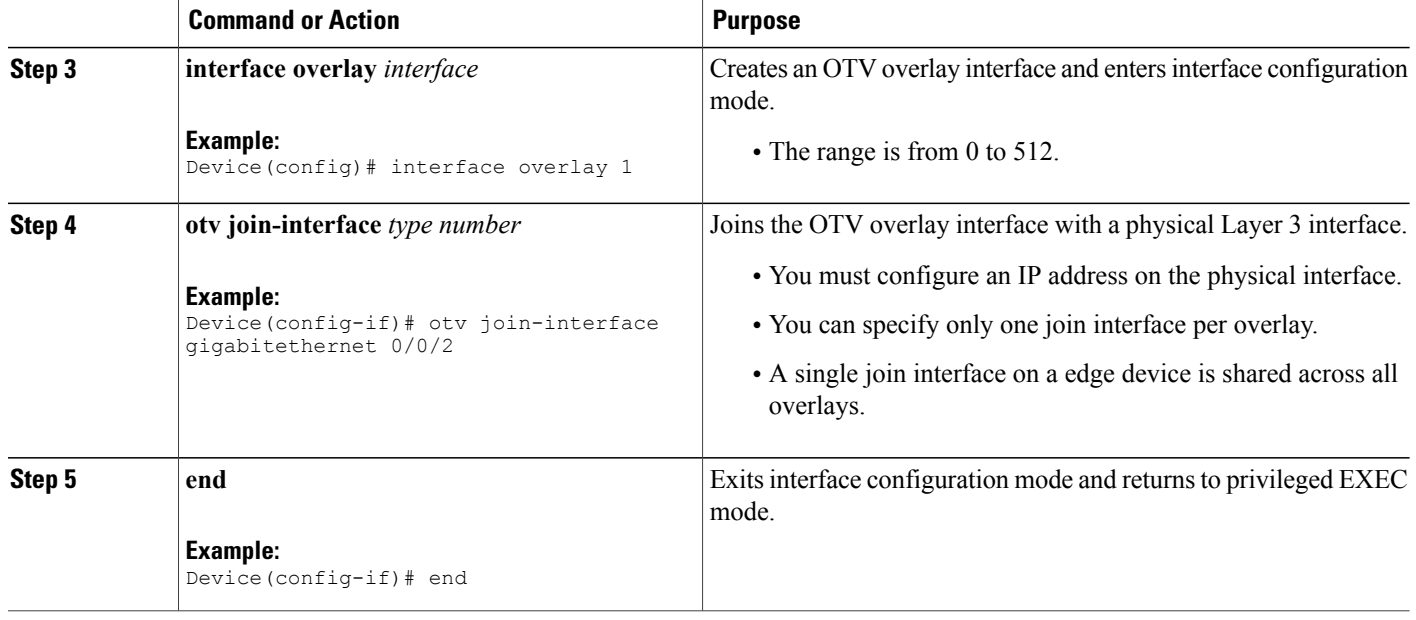

### **What to Do Next**

To enable unicast and multicast IP forwarding on a join interface, perform the following tasks after creating the join interface:

- Configure the IP address and mask for the join interface by using the **ip address** command.
- Configure the join interface to operate in Protocol Independent Multicast (PIM) passive mode by using the **ip pim passive** command.
- Enable IP multicast routing by using the **ip multicast-routing distributed** command.
- Configure IGMPv3 on the join interface by using the **ip igmp version 3** command.
- The following commands are also necessary to be added globally to ensure multicast forwarding happens - these commands enable IGMP snooping on the internal interface:

**ip igmp snooping querier version 3**

**ip igmp snooping querier**

## <span id="page-23-0"></span>**Configuring a Multicast Group Address**

Perform this task to configure a unique multicast group address for each overlay network.

### **SUMMARY STEPS**

- **1. enable**
- **2. configure terminal**
- **3. interface overlay** *interface*
- **4. otv control-group** *multicast-address*
- **5. otv data-group** *multicast-address***/***mask*
- **6. end**

### **DETAILED STEPS**

 $\mathbf{I}$ 

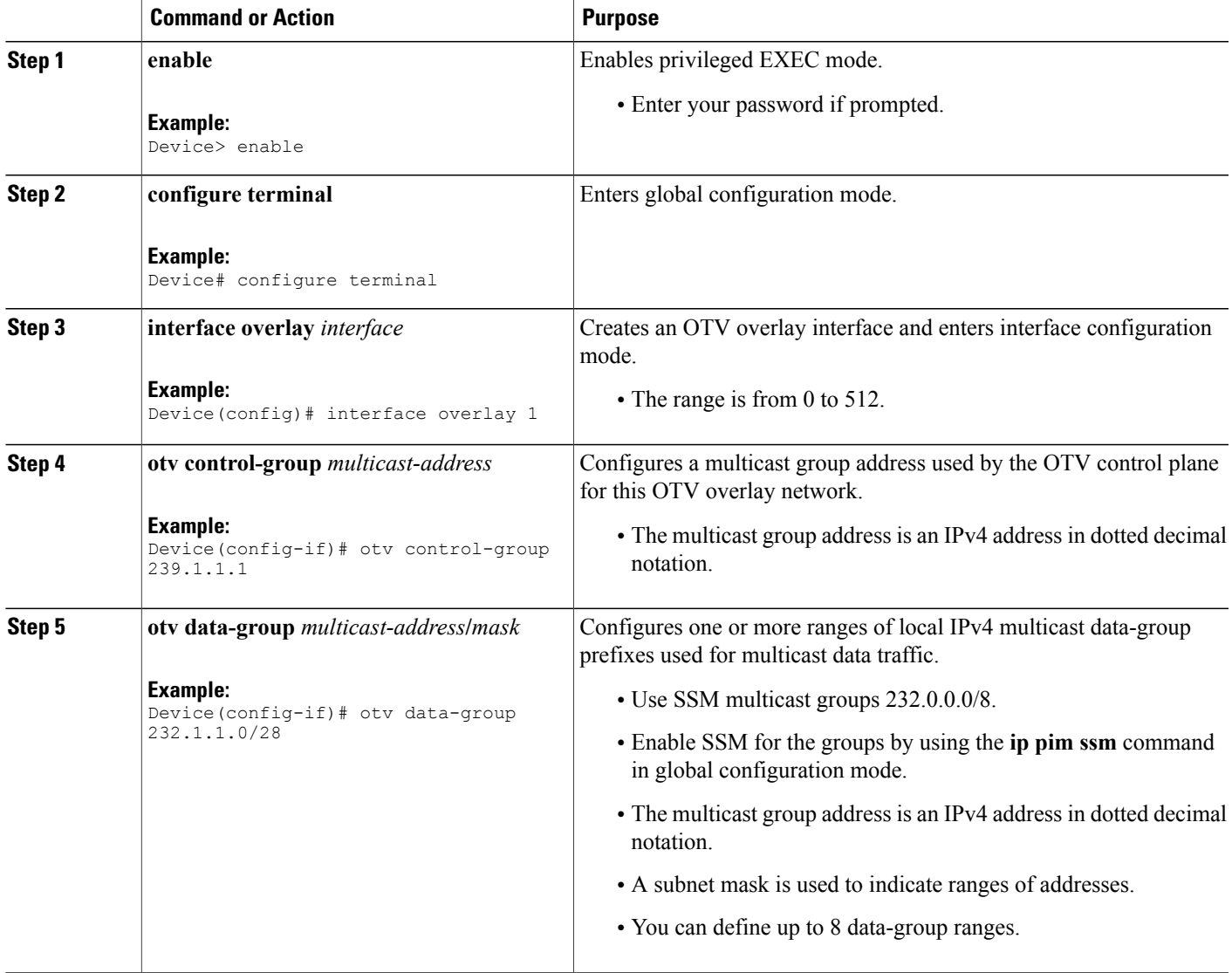

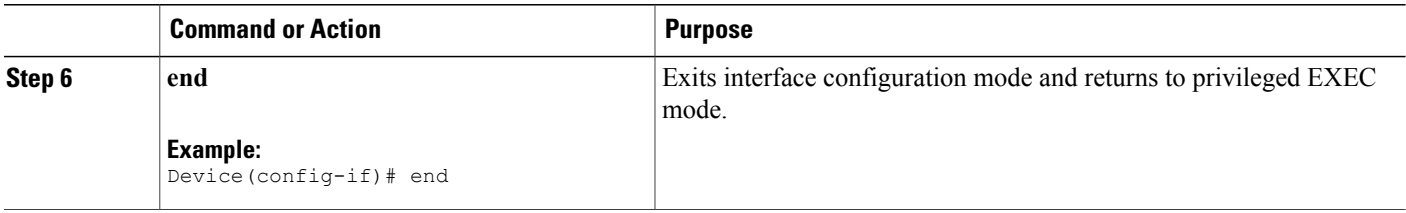

## <span id="page-25-0"></span>**Configuring a VLAN over an Overlay Interface**

Before configuring a VLAN over an overlay interface, ensure that there is connectivity for VLANs to be extended to the OTV edge device.

Ethernet service instances are configured with VLAN encapsulation on an overlay interface to define the VLANs that are part of an overlay network. MAC addresses learned on the service instances' bridge domains are advertised to other edge devices on the overlay along with the service instances' VLAN.

### **SUMMARY STEPS**

- **1. enable**
- **2. configure terminal**
- **3. interface overlay** *interface*
- **4. service instance** *interface* **ethernet**
- **5. encapsulation dot1q** *vlan-ID*
- **6. bridge-domain** *bridge-domain-ID*
- **7. end**

### **DETAILED STEPS**

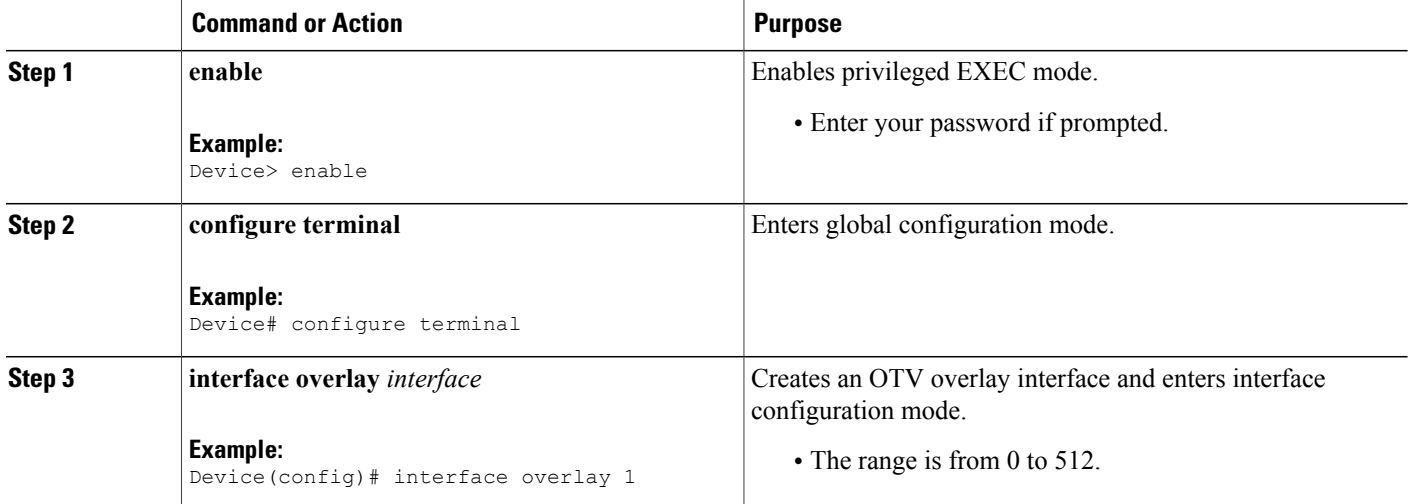

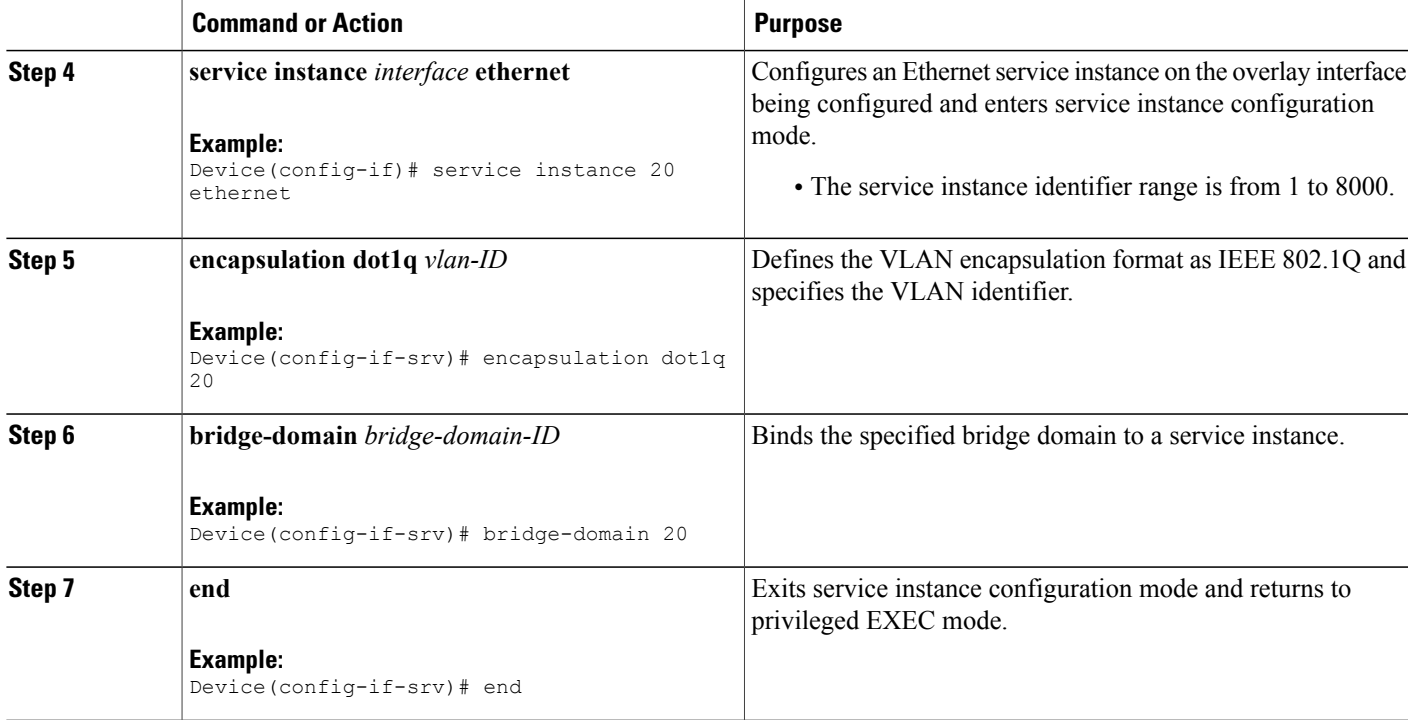

## <span id="page-26-0"></span>**Configuring the Site Bridge Domain and the Site Identifier**

A site bridge domain is used by OTV to identify the service instance where local hello messages should be sent. There should be an Ethernet service instance configured with the site bridge domain on the internal interface. OTV uses the configured VLAN encapsulation (if any) from this service instance to encapsulate local hello messages before sending out a message from the local interface.

A site identifier is advertised by each edge device in an overlay network and is used to identify all edge devices belonging to the same site. All edge devices in the same site should be configured with the same site identifier.

### **SUMMARY STEPS**

I

- **1. enable**
- **2. configure terminal**
- **3. otv site bridge-domain** *bridge-domain-ID*
- **4. exit**
- **5. otv site-identifier** *site-ID*
- **6. end**

ı

### **DETAILED STEPS**

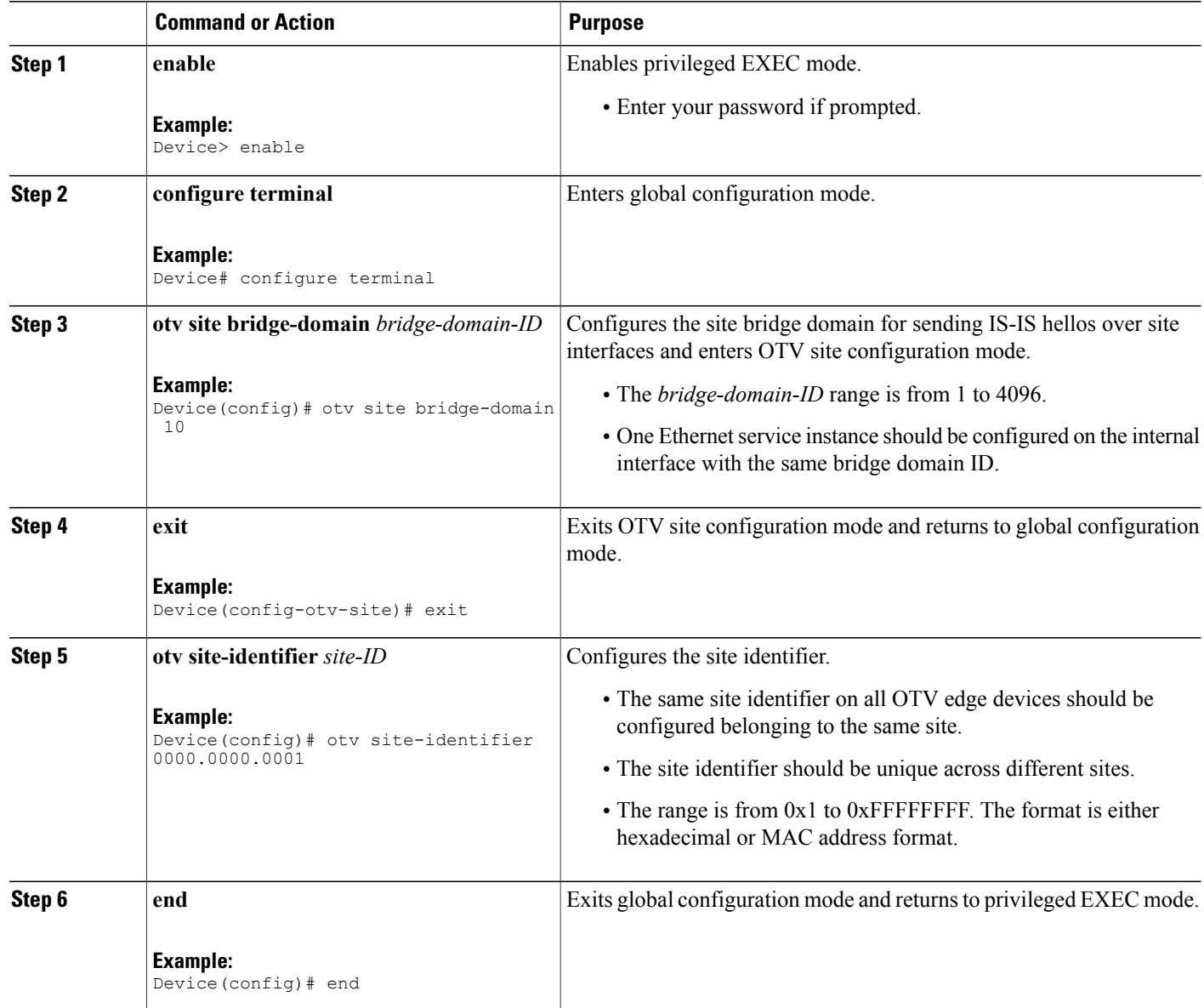

#### **Example**

The following sample output shows the configuration of overlay interface 1:

Device#**show running-config interface gigabitEthernet 0/0/2**

```
!
interface GigabitEthernet0/0/2
 description "Join Interface"
 ip address 209.165.201.1 255.255.255.224
ip pim passive
 ip igmp version 3
 negotiation auto
```

```
end
Device#
Device#show running-config interface GigabitEthernet0/0/0
!
interface GigabitEthernet0/0/0
 description "Internal Interface"
 no ip address
 negotiation auto
 service instance 10 ethernet
  encapsulation dot1q 10
  bridge-domain 10
 !
 service instance 20 ethernet
  encapsulation dot1q 20
  bridge-domain 20
 !
Device#
Device#show otv overlay1
Overlay Interface Overlay1
                            : overlay1
 VPN ID : 1
 State : UP<br>Fwd-capable : Yes
 Fwd-capable
 Fwd-ready : Yes
 AED-Server : Yes<br>Backup AED-Server : No
 Backup AED-Server
 AED Capable : Yes
 IPv4 control group : 239.1.1.1
 Mcast data group range(s): 232.1.1.0/28
 Join interface(s) : GigabitEthernet0/0/2
 Join IPv4 address : 209.165.201.1
 Tunnel interface(s) : Tunnel0<br>Encapsulation format : GRE/IPv4<br>Site Bridge-Domain : 10
 Encapsulation format
 Site Bridge-Domain<br>Capability
                           : Multicast-reachable<br>: No
 Is Adjacency Server
 Adj Server Configured : No<br>Prim/Sec Adj Svr(s) : None
 Prim/Sec Adj Svr(s)
Device#
Device#show otv overlay 1 vlan
Overlay 1 VLAN Configuration Information<br>Inst VLAN BD Auth ED State
 Inst VLAN BD Auth ED State Site If(s)<br>0 20 20 *Device active active \frac{10}{10} Gi0/0/0:ST20
      20 20 *Device
 Total VLAN(s): 1
Device#
```
### <span id="page-28-0"></span>**Configuring Authentication for OTV IS-IS Hellos**

You can configure authentication for OTV IS-IS hello messages. OTV uses hello authentication to authenticate a remote site before OTV creates an adjacency to that remote site. Each overlay network uses a unique authentication key. An edge device creates an adjacency only with a remote site that shares the same authentication key and authentication method.

OTV supports the following authentication methods:

- Clear text
- Message digest algorithm 5 (MD5)

T

### **SUMMARY STEPS**

- **1. enable**
- **2. configure terminal**
- **3. interface overlay** *interface*
- **4. otv isis authentication mode** {**md5** | **text**}
- **5. otv isis authentication key-chain** *key-chain-name*
- **6. end**

### **DETAILED STEPS**

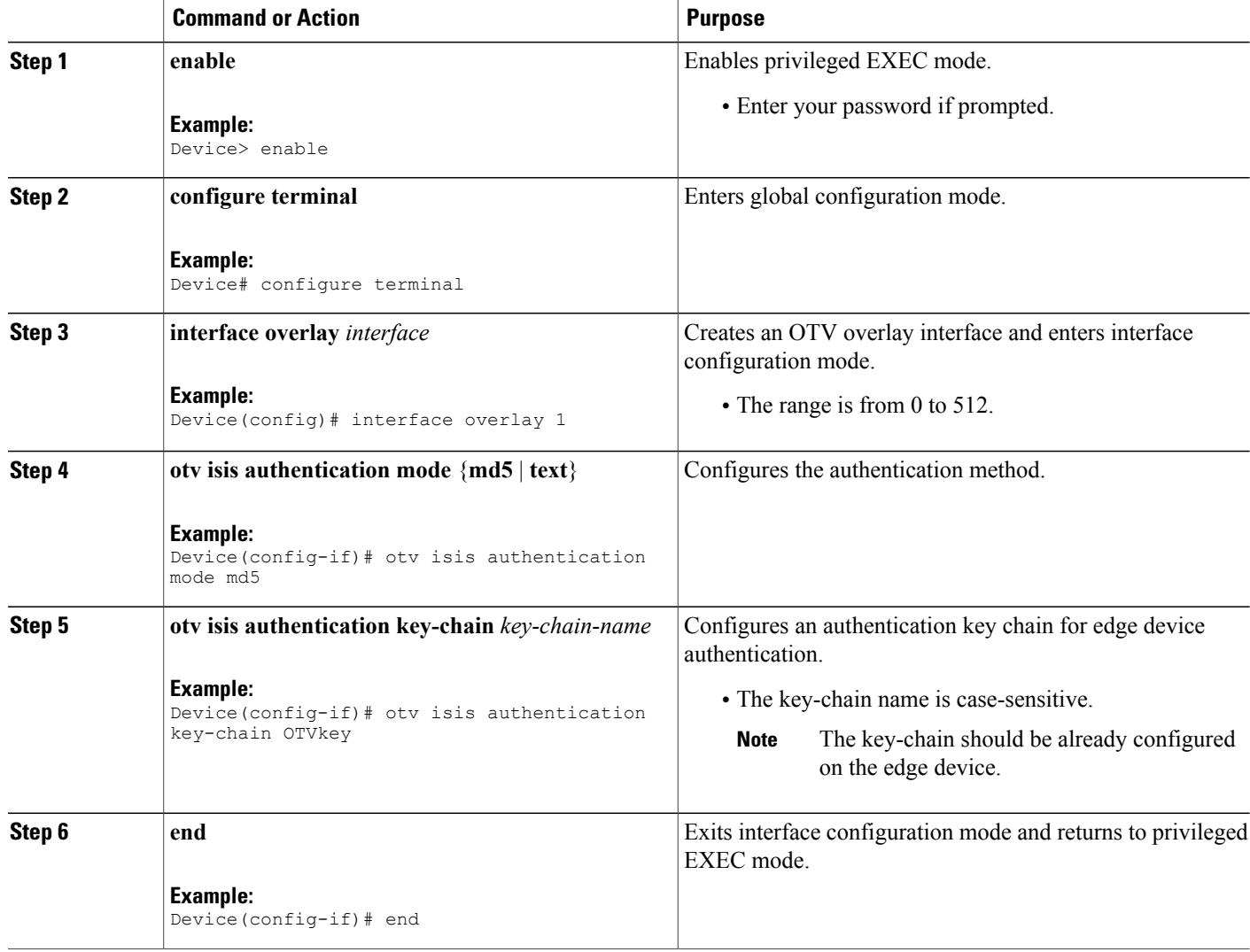

# <span id="page-30-0"></span>**Configuring Authentication for OTV IS-IS PDUs**

Configure OTV to authenticate all incoming OTV IS-IS PDUs.

### **SUMMARY STEPS**

- **1. enable**
- **2. configure terminal**
- **3. otv isis overlay** *overlay-interface*
- **4. authentication mode** {**md5** | **text**}
- **5. authentication key-chain** *key-chain-name*
- **6. end**

### **DETAILED STEPS**

Г

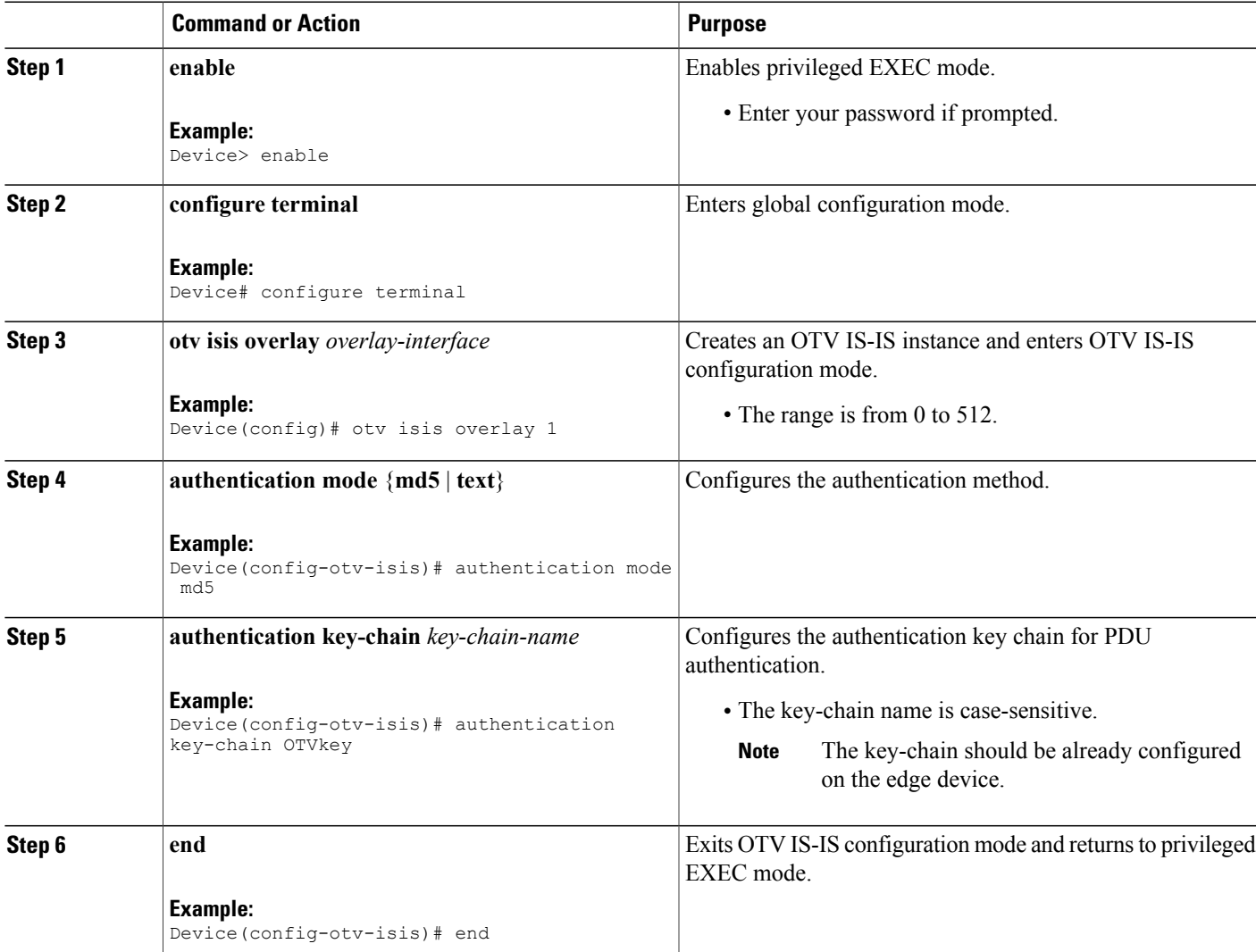

I

# <span id="page-31-0"></span>**Disabling ARP Caching**

An ARP cache is maintained by every OTV edge device and is populated by snooping ARP replies. Initial ARP requests are broadcast to all sites, but subsequent ARP requests are suppressed at the edge device and answered locally. OTV edge devices respond to ARP requests on behalf of remote hosts. Perform this task to allow ARP requests over an overlay network and to disable ARP caching on OTV edge devices.

#### **SUMMARY STEPS**

- **1. enable**
- **2. configure terminal**
- **3. interface overlay** *interface*
- **4. no otv suppress arp-nd**
- **5. end**
- **6. show otv** [**overlay** *overlay-interface*] **arp-nd-cache**

### **DETAILED STEPS**

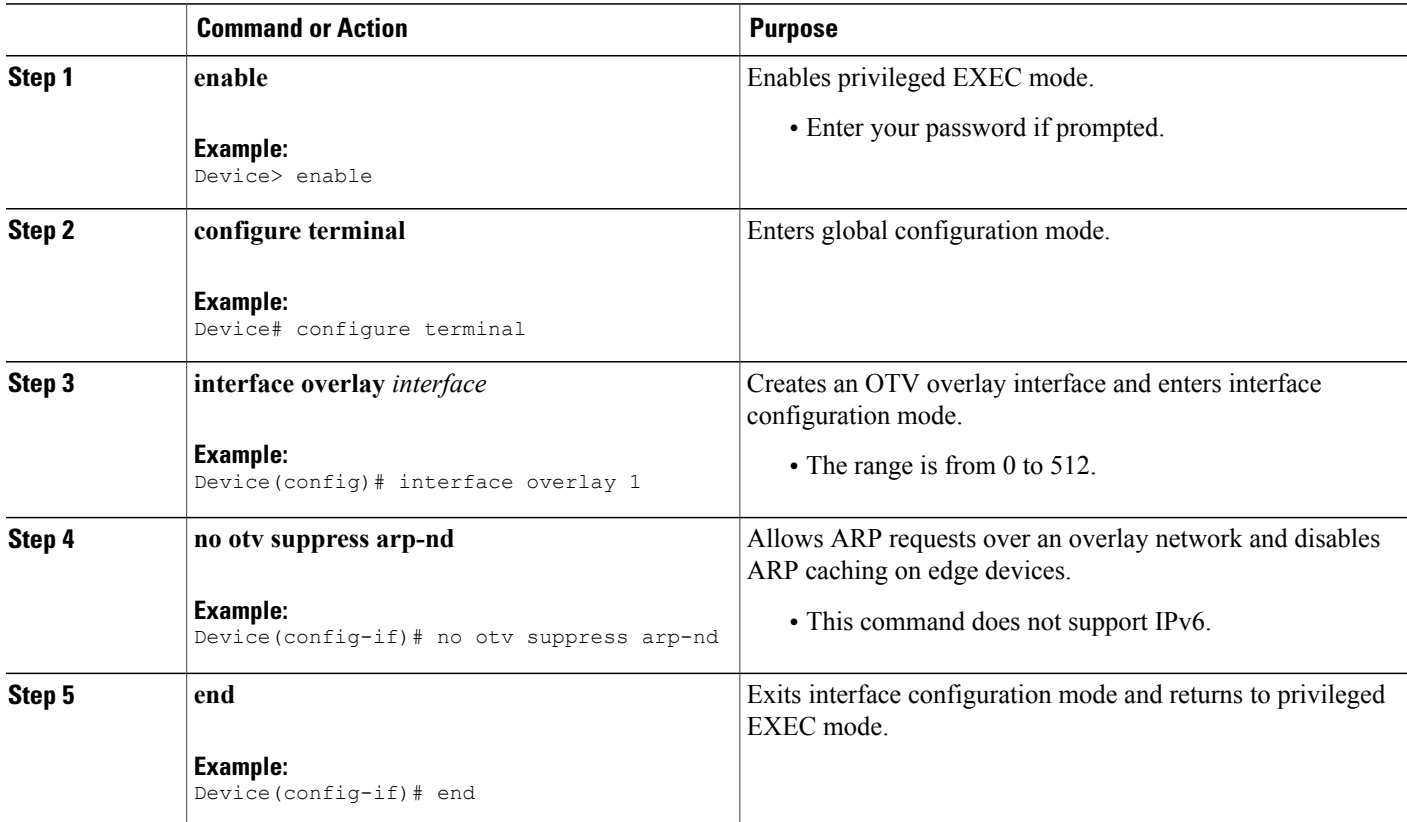

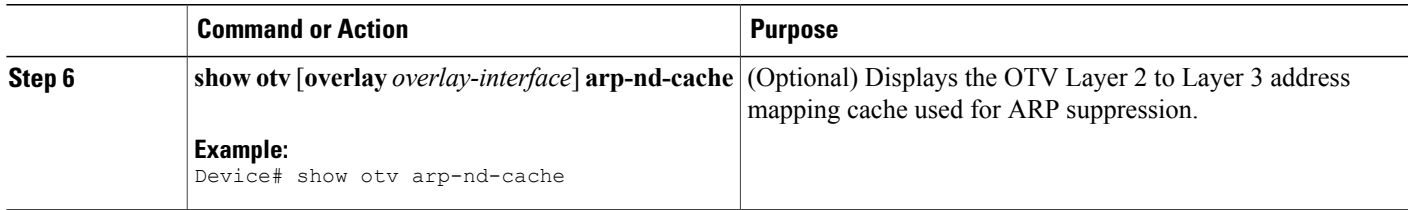

# <span id="page-32-0"></span>**Tuning OTV Parameters**

You can tune parameters for the overlay routing protocol.

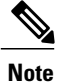

**Note** We recommend that only experienced users of OTV perform these configurations.

#### **SUMMARY STEPS**

- **1. enable**
- **2. configure terminal**
- **3. interface overlay** *interface*
- **4. otv isis csnp-interval** *seconds*
- **5. otv isis hello-interval** [*seconds* | **minimal**]
- **6. otv isis hello-multiplier** *multiplier*
- **7. no otv isis hello padding**
- **8. otv isis lsp-interval** *milliseconds*
- **9. otv isis metric** {*metric* | **maximum**} [*delay-metric* | *expense-metric* | *error-metric*]
- **10. otv isis priority** *value*
- **11. end**

### **DETAILED STEPS**

Г

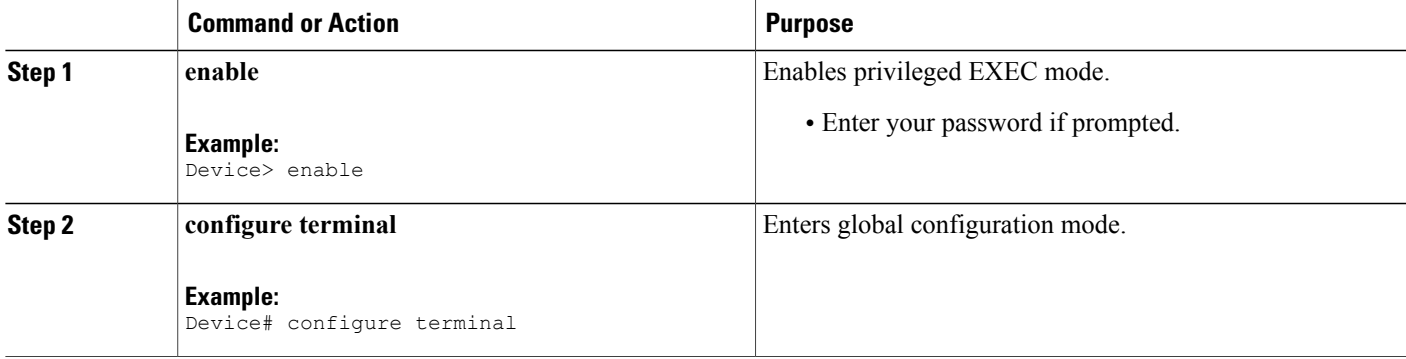

 $\mathbf{I}$ 

I

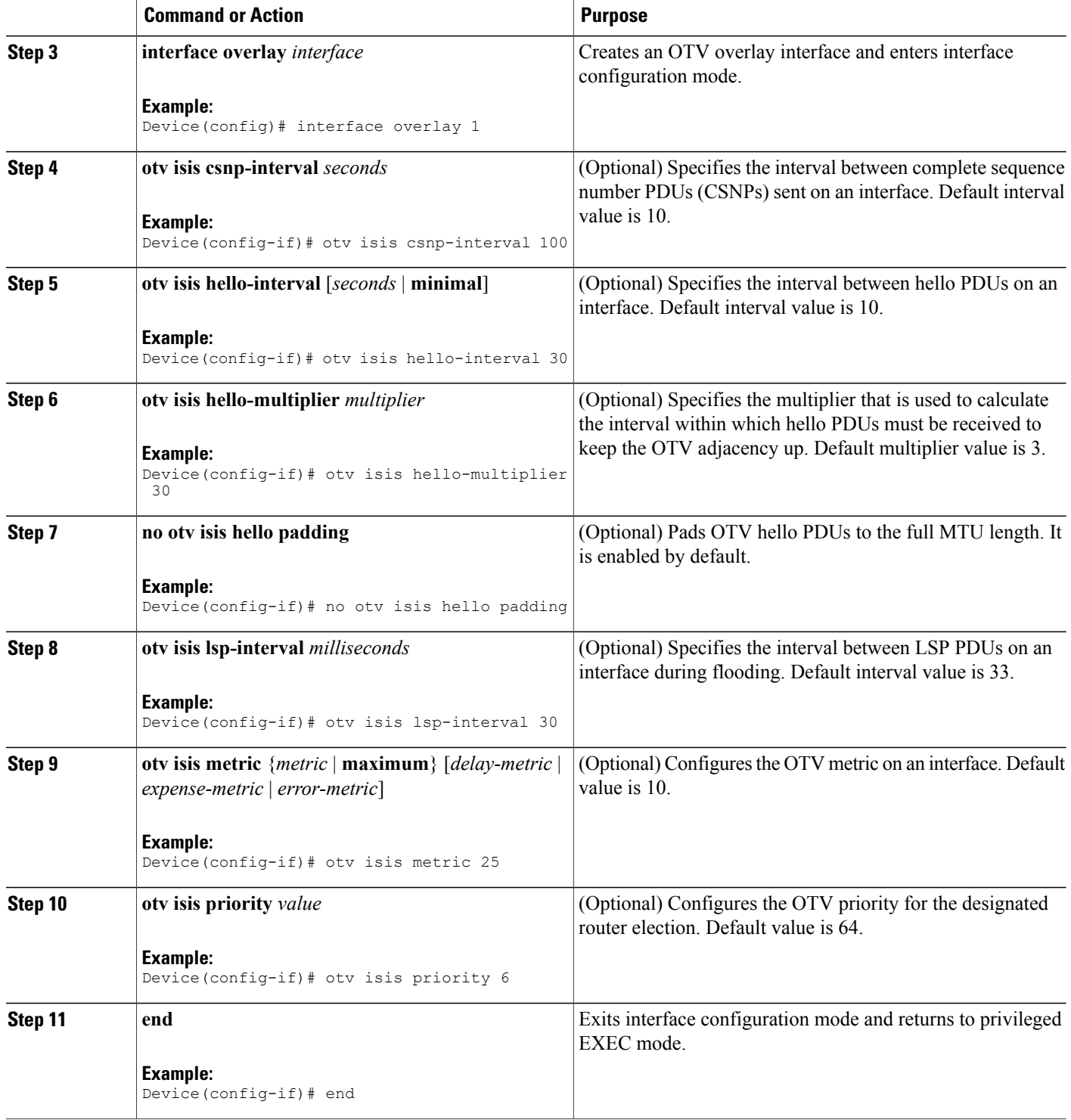

# <span id="page-34-0"></span>**Configuration Examples for OTV Features**

### <span id="page-34-1"></span>**Example: Configuring Overlay Interface and VLANs**

Virtual Machine (VM1) should be reachable to the edge device 1. In this example, the MAC Address of VM1 is 000b.45b7.82c0.

The following example shows how to configure an edge device 1:

```
Device# 10:52 AM
ip multicast-routing distributed
!
ip igmp snooping querier version 3
ip igmp snooping querier
!
otv site bridge-domain 10
otv site-identifier 0000.0000.0001
!
interface overlay 1
no shutdown
otv vpn-name overlay1_site1
 otv control-group 239.1.1.1
 otv data-group 232.1.1.0/28
 otv join-interface GigabitEthernet 0/0/2
 !
 service instance 20 ethernet
 encapsulation dot1q 20
 bridge-domain 20
 !
interface GigabitEthernet 0/0/2
 description "Join Interface"
 ip address 209.165.201.1 255.255.255.224
 ip pim passive
 ip igmp version 3
 !
interface GigabitEthernet 0/0/0
 description "Internal Interface"
 !
 service instance 10 ethernet
 encapsulation dot1q 10
 bridge-domain 10
 !
 service instance 20 ethernet
  encapsulation dot1q 20
  bridge-domain 20
 !
ip pim ssm default
The following example shows how to configure a Switch 1:
SW1#show running-config interface GigabitEthernet 0/0
!
interface GigabitEthernet0/0
description "Connected to Edge Device-1"
 switchport
 switchport trunk encapsulation dot1q
switchport mode trunk
mtu 9216
no ip address
end
SW1#
SW1#show running-config interface GigabitEthernet 0/1
!
interface GigabitEthernet0/1
```

```
description "Connected to VM1"
switchport
 switchport access vlan 20
 switchport mode access
mtu 9216
no ip address
end
```
SW1#

Virtual Machine (VM2) should be reachable to the edge device 2. In this example, the MAC Address of VM2 is 0013.5f1c.6ec0.

The following example shows how to configure an edge device 2:

```
ip multicast-routing distributed
!
ip igmp snooping querier version 3
ip igmp snooping querier
!
otv site bridge-domain 11
otv site-identifier 0000.0000.0002
!
interface overlay 1
no shutdown
otv vpn-name overlay1_site2
otv control-group 239.1.1.1
otv data-group 232.1.1.0/28
otv join-interface GigabitEthernet 0/0/2
 !
 service instance 20 ethernet
 encapsulation dot1q 20
 bridge-domain 20
 !
interface GigabitEthernet 0/0/2
description "Join Interface"
 ip address 209.165.201.2 255.255.255.224
ip pim passive
ip igmp version 3
 !
interface GigabitEthernet 0/0/0
description "Internal Interface"
 !
 service instance 11 ethernet
 encapsulation dot1q 11
 bridge-domain 11
 !
service instance 20 ethernet
  encapsulation dot1q 20
 bridge-domain 20
 !
ip pim ssm default
```
#### The following example shows how to configure a Switch 2:

```
SW2#show running-config interface GigabitEthernet 0/0
!
interface GigabitEthernet0/0
description "Connected to Edge Device-2"
 switchport
switchport trunk encapsulation dot1q
switchport mode trunk
mtu 9216
no ip address
end
SW2#
SW2#show running-config interface GigabitEthernet 0/1
!
interface GigabitEthernet0/1
description "Connected to VM2"
switchport
```
SW2#

```
switchport access vlan 20
 switchport mode access
mtu 9216
no ip address
end
```
The following is sample output from the **show otv** command:

```
Edge-Device-1#show otv overlay1
Overlay Interface Overlay1
                              : overlay1 site1
 VPN ID : 1
 State : UP<br>Fwd-capable : Yes
Fwd-capable : Yes
 Fwd-ready : Yes
AED-Server
 Backup AED-Server : No
 AED Capable : Yes
 IPv4 control group : 239.1.1.1
TPv4 control group : 239.1.1.1<br>Mcast data group range(s): 232.1.1.0/28
Join interface(s) : GigabitEthernet0/0/2<br>Join IPv4 address : 209.165.201.1
 Join IPv4 address : 209.165<br>Tunnel interface(s) : Tunnel0
 Tunnel interface(s) : Tunnel0<br>Encapsulation format : GRE/IPv4
 Encapsulation format
 Site Bridge-Domain<br>Capability
                           : 10<br>: Multicast-reachable<br>: No<br>: No
 Is Adjacency Server
Adj Server Configured : No<br>Prim/Sec Adj Svr(s) : None
Prim/Sec Adj Svr(s)
```
#### Edge-Device-1#

The following sample output from the **show otv adjacency** command shows the OTV overlay adjacency status:

Edge-Device-1#show otv overlay 1 adjacency Overlay Adjacency Database for overlay 1 Hostname System-ID Dest Addr Site-ID Up Time State  $e^{4}$ aa.5d0f.9b00 209.165.201.2 0000.0000.0002 01:15:13 UP

#### Edge-Device-1#

The following sample output from the **show otv vlan** command shows the OTV VLAN AED status:

Edge-Device-1#**show otv overlay 1 vlan**

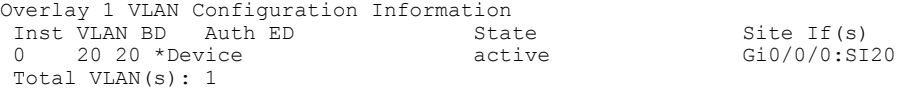

#### Edge-Device-1#

The following sample output from the **show otv route** command shows the OTV unicast routing table:

Edge-Device-1#show otv overlay 1 route Codes: BD - Bridge-Domain, AD - Admin-Distance, SI - Service Instance, \* - Backup Route OTV Unicast MAC Routing Table for Overlay1 Inst VLAN BD MAC Address AD Owner Next Hops(s) ---------------------------------------------------------- 0 20 20 000b.45b7.82c0 40 BD Eng Gi0/0/0:SI20<br>0 20 20 0013.5flc.6ec0 50 ISIS Edge-Device-2 0013.5f1c.6ec0 2 unicast routes displayed in Overlay1 ---------------------------------------------------------- 2 Total Unicast Routes Displayed

### Edge-Device-1# The following sample output from the **show otv mroute** command shows the OTV multicast routing table:

```
Device# show otv mroute
OTV Multicast Routing Table for Overlay1
Bridge-Domain = 2, s = *, q = *Outgoing interface list:
 Default, NoRedist
Incoming interface count = 0, Outgoing interface count = 1
Bridge-Domain = 3, s = \star, g = \starOutgoing interface list:
 Default, NoRedist
Incoming interface count = 0, Outgoing interface count = 1
Bridge-Domain = 4, s = *, g = *Outgoing interface list:
  Default, NoRedist
Incoming interface count = 0, Outgoing interface count = 1
Bridge-Domain = 10, s = *, g = 224.0.1.40Outgoing interface list:
 Overlay1, ED3
Incoming interface count = 0, Outgoing interface count = 1
Bridge-Domain = 11, s = *, q = *Outgoing interface list:
  Default, NoRedist
 Incoming interface count = 0, Outgoing interface count = 1
5 multicast routes displayed in Overlay1
```
----------------------------------------------------------

```
5 Total Multicast Routes Displayed
```
The following sample output from the **show otv data-group** command shows the OTV data group multicast address mappings:

Device# **show otv data-group** Flags: D - Local active source dynamically detected S - Local active source statically configured J - Data group has been joined in the core U - Data group has not been joined in the core Remote Active Sources for Overlay1 BD Active-Source Active-Group Delivery-Source Delivery-Group Flags 1 10.0.1.1 232.0.0.1 209.165.201.10 232.5.0.0 U 2 10.0.2.1 232.0.0.1 209.165.201.10 232.5.0.1 U  $3$  10.0.3.1 232.0.0.1 209.165.201.10 232.5.0.2 U<br>4 10.0.4.1 232.0.0.1 209.165.201.10 232.5.0.3 U  $\begin{array}{cccccccc} 4 & 10.0.4.1 & 232.0.0.1 & 209.165.201.10 & 232.5.0.3 \\ 5 & 10.0.5.1 & 232.0.0.1 & 209.165.201.10 & 232.5.0.4 \end{array}$ 5 10.0.5.1 232.0.0.1 209.165.201.10 232.5.0.4 J 209.165.201.10 Displayed 6 remote data-group mappings Local Active Sources for Overlay1 209.165.201.10

BD Active-Source Active-Group Delivery-Source Delivery-Group Flags 1 10.0.1.1 232.0.0.1 209.165.201.10 232.5.0.0 D 3 10.0.3.1 232.0.0.1 209.165.201.10 232.5.0.2 D 10.0.4.1 232.0.0.1 209.165.201.10 232.5.0.3 D<br>10.0.5.1 232.0.0.1 209.165.201.10 232.5.0.4 D 5 10.0.5.1 232.0.0.1 209.165.201.10 232.5.0.4 D 6 10.0.6.1 232.0.0.1 209.165.201.10 232.5.0.5 D 7 10.0.7.1 232.0.0.1 209.165.201.10 232.5.0.6 D 8 10.0.8.1 232.0.0.1 209.165.201.10 232.5.0.7 D 209.165.201.10 Displayed 9 local data-group mappings

# <span id="page-38-0"></span>**Verifying the OTV Configuration**

Use the following commands to display the required OTV configuration information. You can use one or more commands, as required, in any order.

### **SUMMARY STEPS**

- **1. show otv** [**overlay** *overlay-interface*]
- **2. show otv** [**overlay** *overlay-interface*] **arp-nd-cache**
- **3. show otv data-group** [**local** | **remote**] [**detail**]
- **4. show otv log** {**event** | **error**}
- **5. show otv** [**overlay** *overlay-interface*] **adjacency**
- **6. show otv** [**overlay** *overlay-interface*] **vlan** [**authoritative**]
- **7. show otv** [**overlay** *overlay-interface*] **site**
- **8. show otv route**
- **9. show otv mroute**

### **DETAILED STEPS**

Г

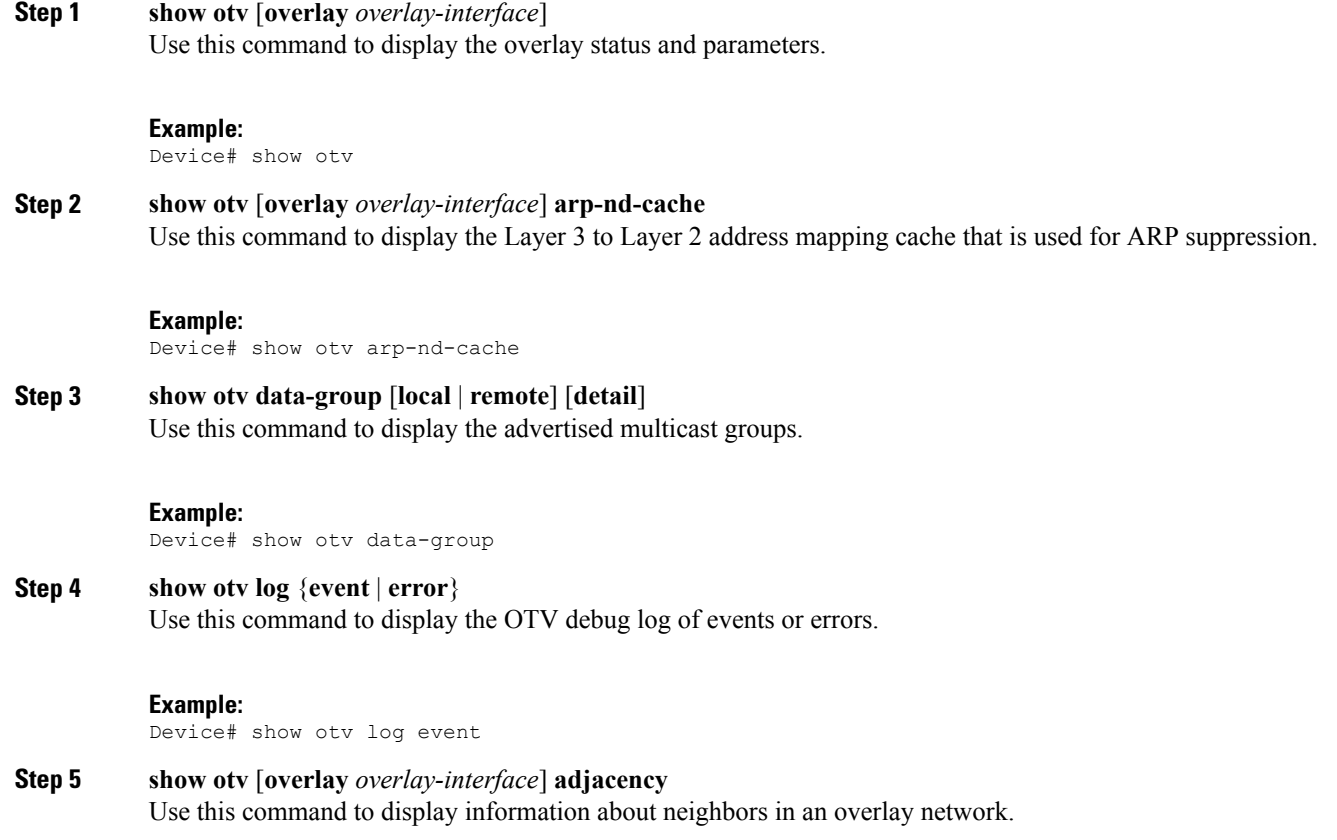

 $\mathbf{I}$ 

 $\mathbf I$ 

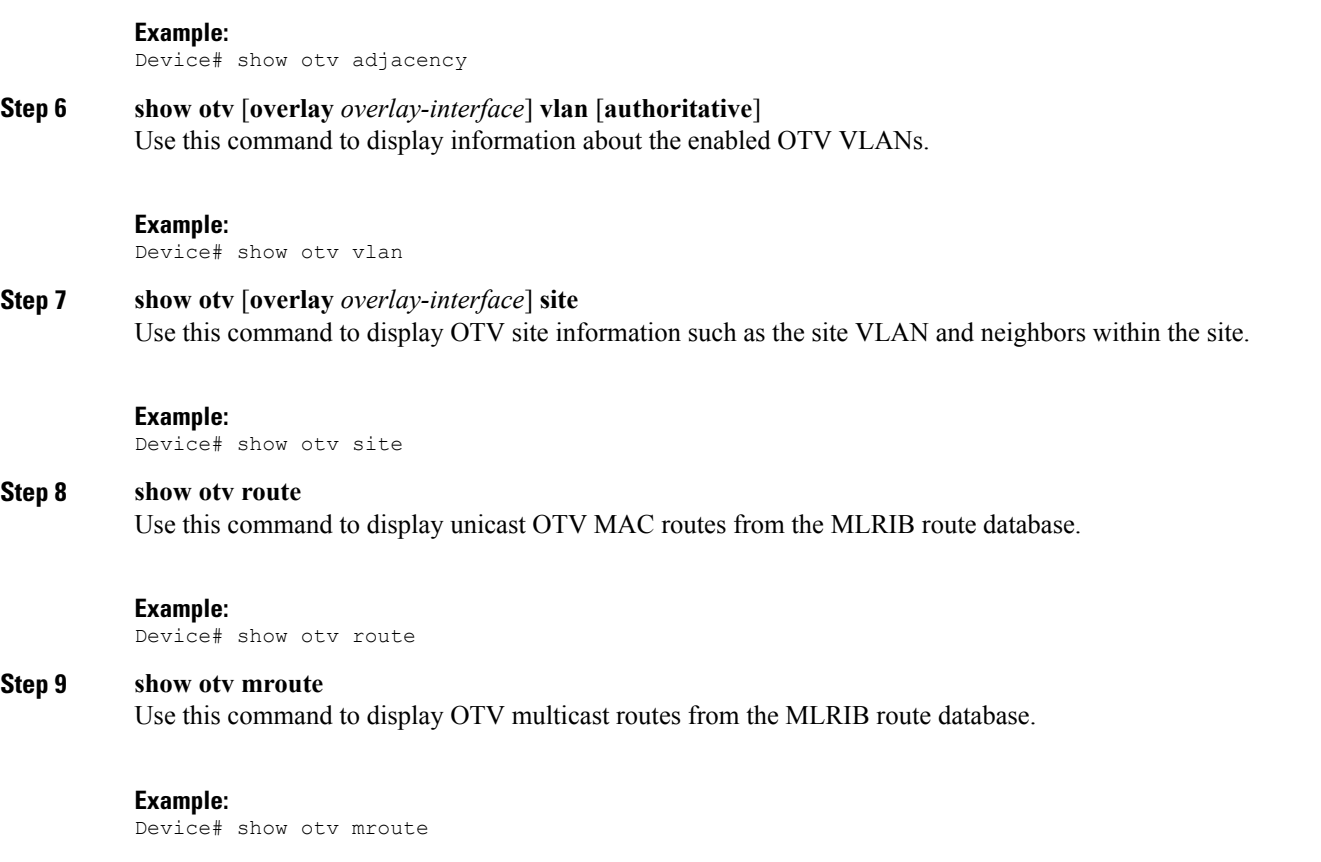

# <span id="page-39-0"></span>**Additional References**

### **Related Documents**

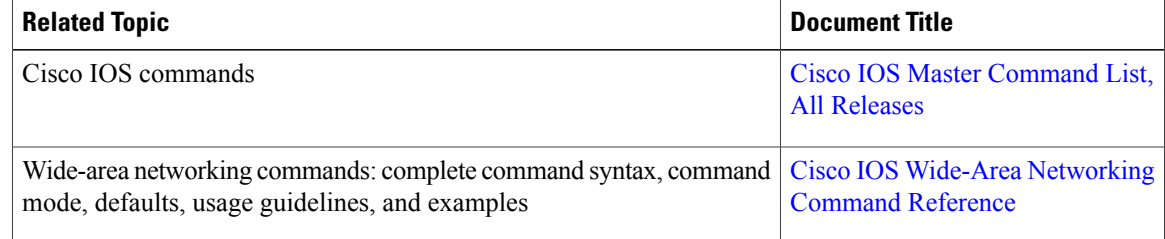

### **Technical Assistance**

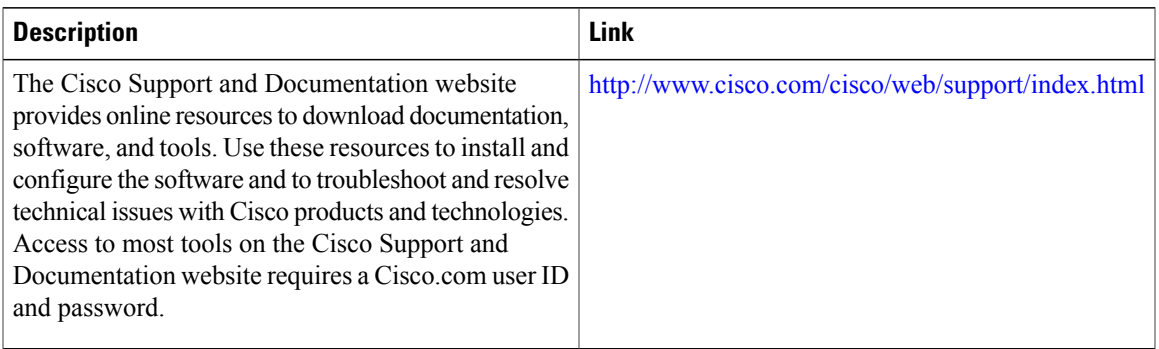

# <span id="page-40-0"></span>**Feature Information for OTV**

Г

The following table provides release information about the feature or features described in this module. This table lists only the software release that introduced support for a given feature in a given software release train. Unless noted otherwise, subsequent releases of that software release train also support that feature.

Use Cisco Feature Navigator to find information about platform support and Cisco software image support. To access Cisco Feature Navigator, go to [www.cisco.com/go/cfn.](http://www.cisco.com/go/cfn) An account on Cisco.com is not required.

 $\mathbf I$ 

### **Table 2: Feature Information for OTV**

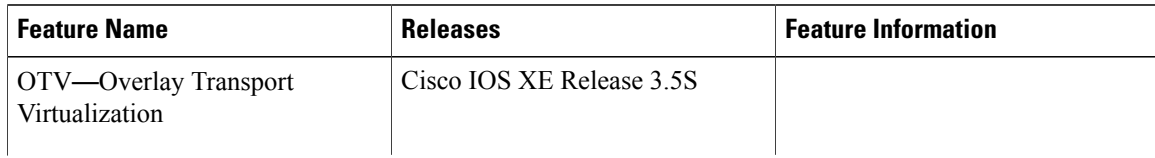

 $\mathbf I$ 

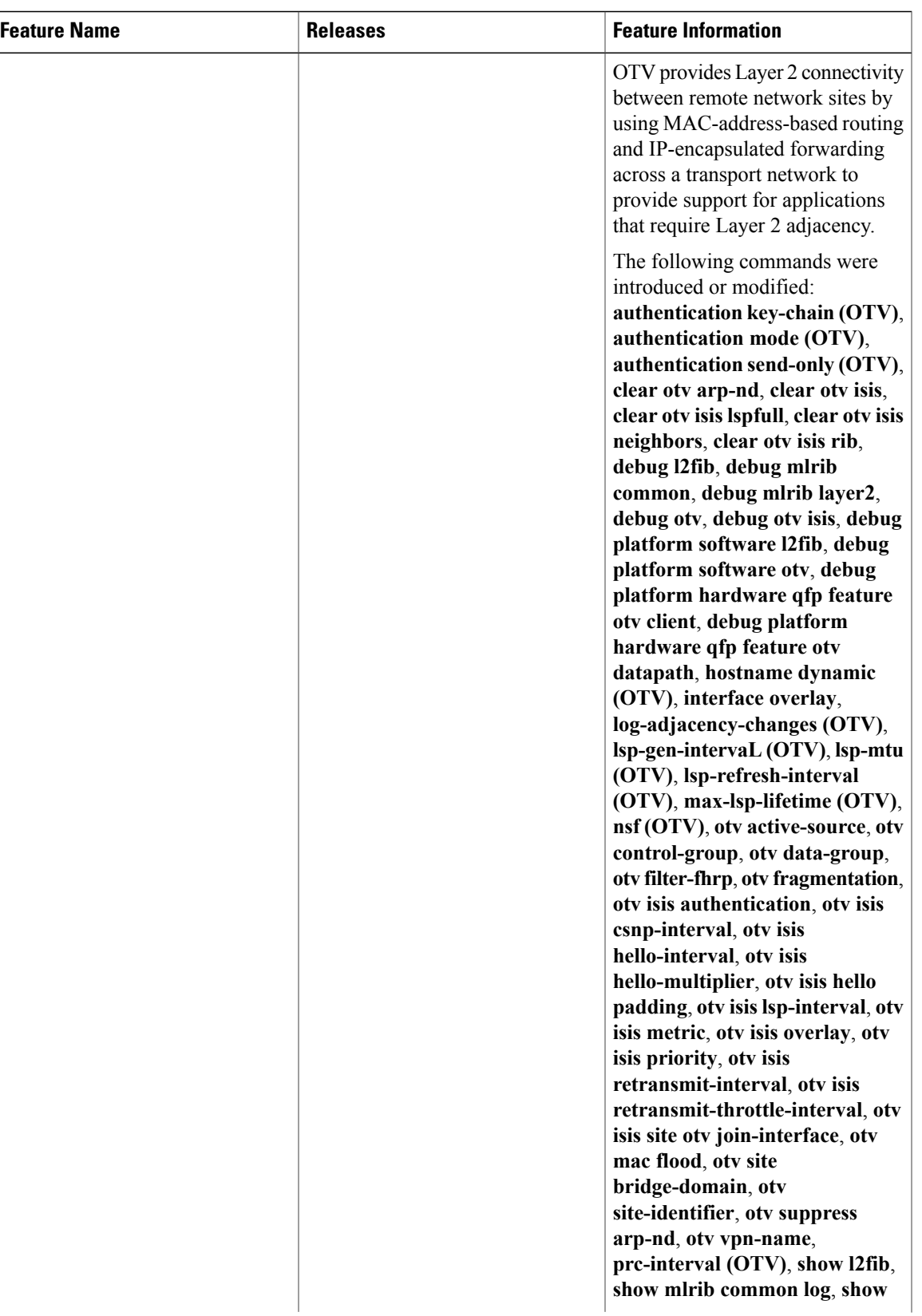

I

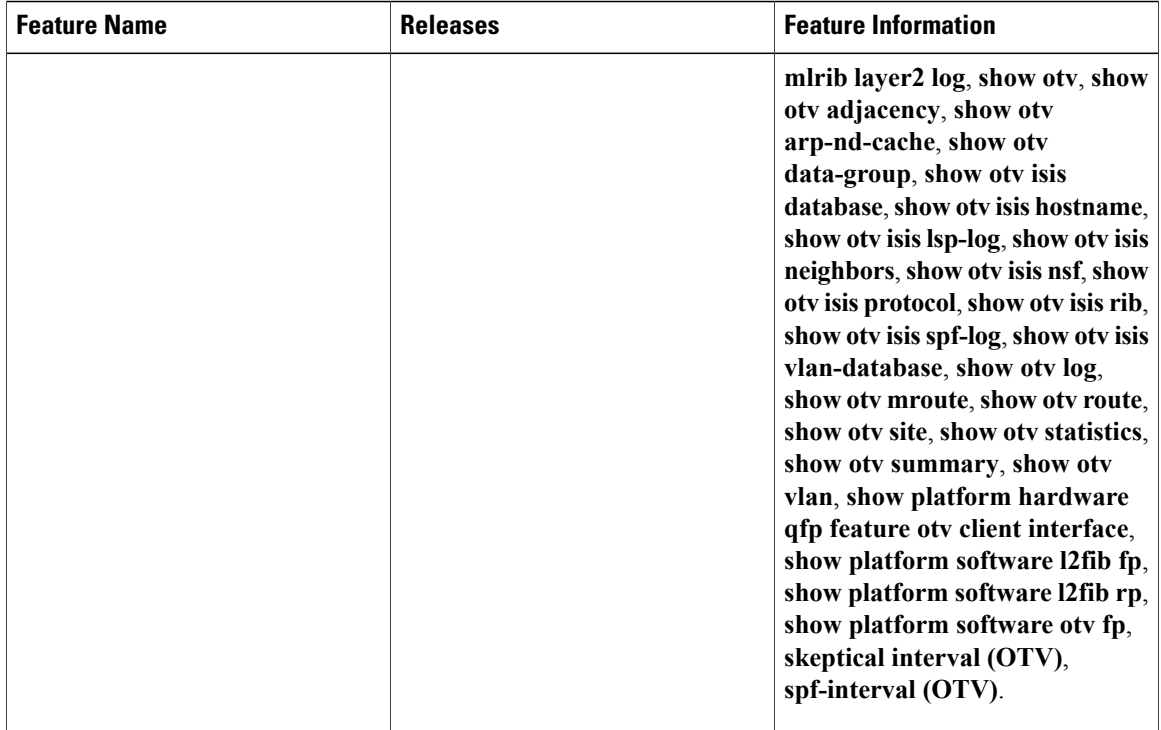

<span id="page-44-0"></span>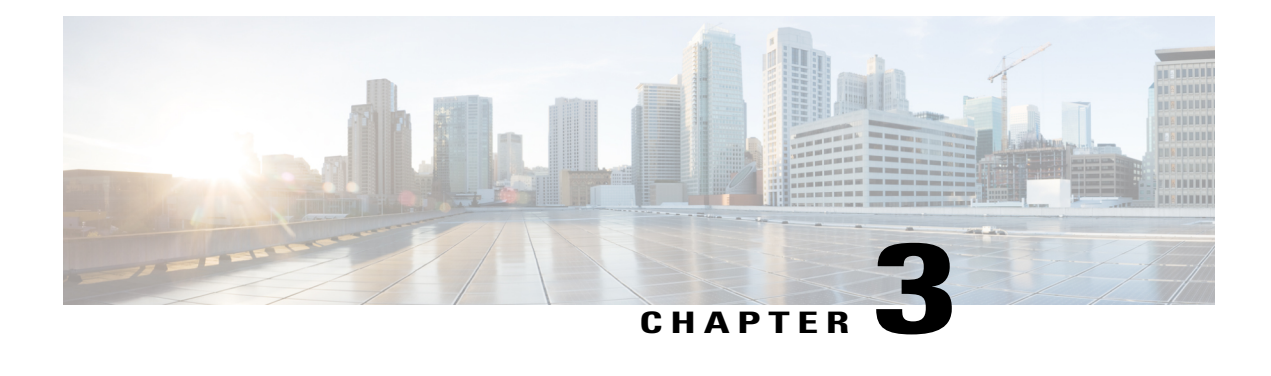

# **OTV Adjacency Server**

The OTV Adjacency Server feature enables you to provide unicast-only transport between edge devices when IP multicast is not available in the core network over which Overlay Transport Virtualization (OTV) runs. The OTV control plane over a unicast-only transport works exactly the same way as OTV with multicast core, except that in a unicast-core network, each OTV edge device needs to create multiple copies of each control plane packet and unicast them to each remote edge device in the same logical overlay. Because of this head-end replication behavior, the OTV Adjacency Server feature is not recommended for deployment when IP multicast is available in the core network. At the same time, the operational simplification of the unicast-only model makes this deployment option appealing in scenarios where LAN extension connectivity is required only between a few (two or three) data centers.

To use the OTV Adjacency Server feature, you configure one OTV edge device as a primary adjacency server and you can optionally configure another edge device as a secondary adjacency server as a backup. The remaining edge devices in the overlay network are configured to register to these adjacency servers.

This module describes how to configure an OTV adjacency server and edge devicesin a unicast-core network.

- Finding Feature [Information,](#page-44-1) page 39
- [Restrictions](#page-45-0) for OTV Adjacency Server, page 40
- [Information](#page-45-1) About OTV Adjacency Server, page 40
- How to Configure an OTV [Adjacency](#page-47-1) Server, page 42
- [Configuration](#page-50-0) Examples for OTV Adjacency Server, page 45
- Additional [References](#page-51-0) for OTV Adjacency Server, page 46
- Feature [Information](#page-51-1) for OTV Adjacency Server, page 46

# <span id="page-44-1"></span>**Finding Feature Information**

Your software release may not support all the features documented in this module. For the latest caveats and feature information, see Bug [Search](https://tools.cisco.com/bugsearch/search) Tool and the release notes for your platform and software release. To find information about the features documented in this module, and to see a list of the releases in which each feature is supported, see the feature information table.

Use Cisco Feature Navigator to find information about platform support and Cisco software image support. To access Cisco Feature Navigator, go to [www.cisco.com/go/cfn.](http://www.cisco.com/go/cfn) An account on Cisco.com is not required.

# <span id="page-45-0"></span>**Restrictions for OTV Adjacency Server**

- Overlay Transport Virtualization (OTV) does not support a hybrid overlay networks where some edge devices are multicast-capable and others are not.
- OTV adjacency is formed between sites having the same overlay interface number only.
- In a unicast-only core network where an adjacency server has been configured, OTV does not perform the following tasks:
	- ◦Map the configured internal site multicast group to a multicast group in the core.
	- ◦Generate Internet Group Management Protocol (IGMP) and Protocol Independent Multicast (PIM) join interfaces to connect to the core network.
	- ◦Add the control group to the Layer 2Forwarding Information Base (L2FIB) for forwarding default broadcast and link-local packets. Instead, in a unicast-core network, OTV adds active unicast replication list (URL) entries so that broadcast and link-local packets are unicast replicated to remote edge devices.

# <span id="page-45-2"></span><span id="page-45-1"></span>**Information About OTV Adjacency Server**

## **Overview of a Unicast-Core Network**

Each Overlay Transport Virtualization (OTV) node provides multicast-send capability by replicating multicast packets at the head-end. In other words, each OTV node that sends a multicast packet on a nonmulticast-capable network, unicast replicates the packet. During unicast replication, a copy of a multicast packet, which is originated in the upper layers of the overlay network, is created and sent to each OTV neighbor that isinterested in the multicast packet.

To be able to unicast replicate, each OTV node needsto know a list of neighborsto which to replicate multicast packets. Instead of configuring the list of neighbors on each OTV node, a more dynamic mechanism that supports unicast replication list (URL) is used. In this mechanism, no replication server is used for replicating the multicast packets. Therefore, there are no choke points or path delays because of the lack of multicast capability. The multicast data packets, even though they are sent as a unicast message, travel on the same path from the source OTV edge device to each interested party. The only difference from a multicast-core network is that in this case, multiple copies are sent from the OTV edge device source.

### <span id="page-45-4"></span><span id="page-45-3"></span>**Adjacency Servers**

### **Overview of an Adjacency Server**

Overlay Transport Virtualization (OTV) providessupport for nonmulticast-capable, unicast-only core networks through the OTV Adjacency Server feature. An edge device is configured as an adjacency server (primary or secondary). All other edge devices are configured with the IPv4 addresses of the primary and secondary

adjacency servers, after which the edge devices communicate their reachability and capability information to the primary and secondary adjacency servers.

You can configure more than one adjacency server per overlay network. An adjacency server can serve multiple overlay networks.

### <span id="page-46-0"></span>**Functions of an Adjacency Server**

An adjacency server is responsible for informing all the other existing edge devices if there is any addition or loss of an edge device. Based on the reachability information, an edge device can further communicate directly with another edge device by using the unicast data path.

An adjacency server distributes the unicast replication list (URL) of all edge device addresses to the members of the overlay network. Each edge device then uses this list to encapsulate multicast packets in a unicast IP header destined for the unicast IP address of each remote edge device.

## <span id="page-46-1"></span>**Unicast-Only Edge Devices**

When an Overlay Transport Virtualization (OTV) edge device is configured with primary and secondary adjacency server addresses, the edge device sends Intermediate System-to-Intermediate System (IS-IS) hello (IIH) messages to both the adjacency servers. When these adjacency servers are configured, the edge devices are immediately added to the unicast replication list (URL). An edge device does not process an alternate server's type, length, value (TLV) until it detects that the primary adjacency server has timed out. Primary and secondary adjacency servers are configured on each edge device.

When a site is added to a unicast-core OTV network, you need to configure only that OTV edge device with the adjacency server addresses. No other site in the overlay network or other overlay networks need additional configuration.

If you configure an edge device as unicast-only, the following restrictions apply:

- The **otv control-group** command should not be configured.
- The **otv data-group** command should not be configured.
- Because no multicast **otvdata-group**command is configured, the **show otvdata-group**command does not display any data group mappings.

### <span id="page-46-3"></span><span id="page-46-2"></span>**Unicast Replication List**

Overlay Transport Virtualization (OTV) maintains the unicast IP address of each remote edge device in the overlay network in a unicast replication list (URL). One URL is maintained per overlay network. OTV marks each address in the URL as active or inactive depending on the local and remote edge devices' unicast-only status. The addresses that are marked as active are added to the forwarding path so that multicast traffic can be unicast replicated to those addresses. Inactive addresses are not added to the forwarding path.

### **How Adjacency Servers and Edge Devices Work**

An adjacency server includes a new Intermediate System-to-Intermediate System (IS-IS) hello (IIH) type, length, value (TLV) in its IIH messages. At first, an adjacency server has no information about other edge devices because its unicast replication list (URL) is empty. After other Overlay Transport Virtualization (OTV) edge devices start sending IIH messages to the adjacency server, the adjacency server builds up its URL. The contents of the URL are the IP addresses of the edge devices that sent IIH messages. The contents of the URL are advertised in the new IIH TLV and sent to each member of the URL. IS-IS itself does not do the replication. The lower layers perform that task so that the overlay network appears as a multiaccess, multicast-capable logical LAN to the upper layers.

OTV edge devices that receive the new IIH TLV discover other OTV edge devices in that overlay network. The IPv4 addresses of other OTV edge devices are added to the local URL. Then, when subsequent IIH messages are sent by IS-IS, they are unicast replicated at the lower layers to each address in the URL. This allows all OTV edge devices in the network to find each other and bring up IS-IS adjacencies with each other. The rest of the IS-IS protocol runs on the overlay interface as if the overlay interface is a multiaccess, multicast-capable LAN.

### <span id="page-47-0"></span>**Exclusivity Between Multicast- and Unicast-Core Networks**

The configuration of multicast-core-specific commands and unicast-core-specific adjacency server commands is mutually exclusive. Therefore, if the **otv control-group** command or the **otv data-group** command is configured, the adjacency server commands are not allowed until the previous commands are un-configured. Similarly, after an adjacency server command is configured, the **otv control-group** and **otv data-group** commands return errors until the adjacency server commands are configured.

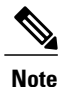

An edge device can support a combination of unicast and multicast overlays, but an overlay network can be either unicast or multicast.

In multicast- and unicast-core networks, point-to-point or point-to-multipoint generic routing encapsulation (GRE) tunnels are established among the edge devices for forwarding both unicast and multicast traffic.

# <span id="page-47-2"></span><span id="page-47-1"></span>**How to Configure an OTV Adjacency Server**

## **Configuring an OTV Adjacency Server**

Perform this task to configure an Overlay Transport Virtualization (OTV) edge device as an adjacency server in a network where the provider core does not support multicast capability.

### **SUMMARY STEPS**

- **1. enable**
- **2. configure terminal**
- **3. interface overlay** *interface*
- **4. otv adjacency-server unicast-only**
- **5. end**

### **DETAILED STEPS**

Г

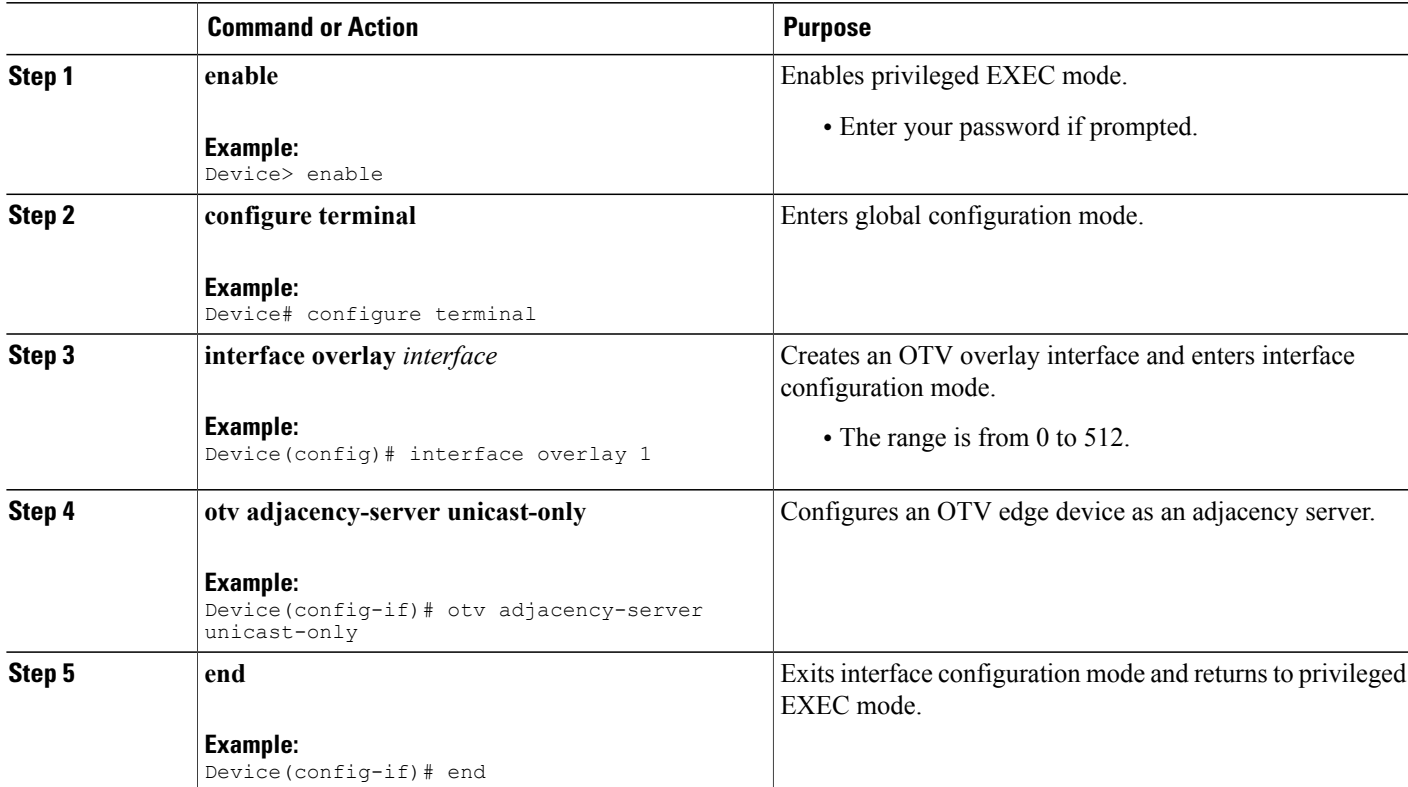

The following is sample output from the **show otv** command in a unicast-core network when an OTV edge device is configured as a primary adjacency server:

```
Device# show otv overlay 3
```

```
Overlay Interface Overlay3<br>VPN name : otv 3
 VPN name
 VPN ID : 1<br>State : UP
 State : UP
 AED Capable<br>Join interface(s)
                                  : GigabitEthernet0/1/1<br>: 10.0.2.8Join IPv4 address : 10.0.2.8<br>Tunnel interface(s) : Tunnel0
 Tunnel interface(s) : Tunnel0<br>Encapsulation format : GRE/IPv4
 Encapsulation format
 Site Bridge-Domain : 2<br>Capability : U
                                  : Unicast-only<br>: Yes
 Is Adjacency Server
 Adj Server Configured : No<br>Prim/Sec Adj Svr(s) : None
 Prim/Sec Adj Svr(s)
```
The following is sample output from the **show otv** command in a unicast-core network when another OTV edge device is configured as a secondary adjacency server:

```
Device# show otv overlay 3
```
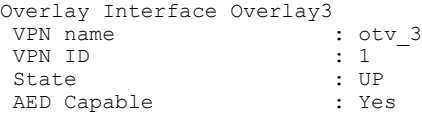

I

```
Join interface(s) : GigabitEthernet0/3/3
Join IPv4 address : 172.16.1.8
Tunnel interface(s) : Tunnel0
Encapsulation format : GRE/IPv4
Site Bridge-Domain : 2<br>Capability : Un
                       : Unicast-only
Is Adjacency Server : Yes
Adj Server Configured : Yes
Prim/Sec Adj Svr(s) : 10.0.2.8
```
## <span id="page-49-0"></span>**Configuring an OTV Edge Device in a Unicast-Core Network**

### **SUMMARY STEPS**

- **1. enable**
- **2. configure terminal**
- **3. interface overlay** *interface*
- **4. otv use-adjacency-server** *primary-address* [*secondary-address*] **unicast-only**
- **5. end**

### **DETAILED STEPS**

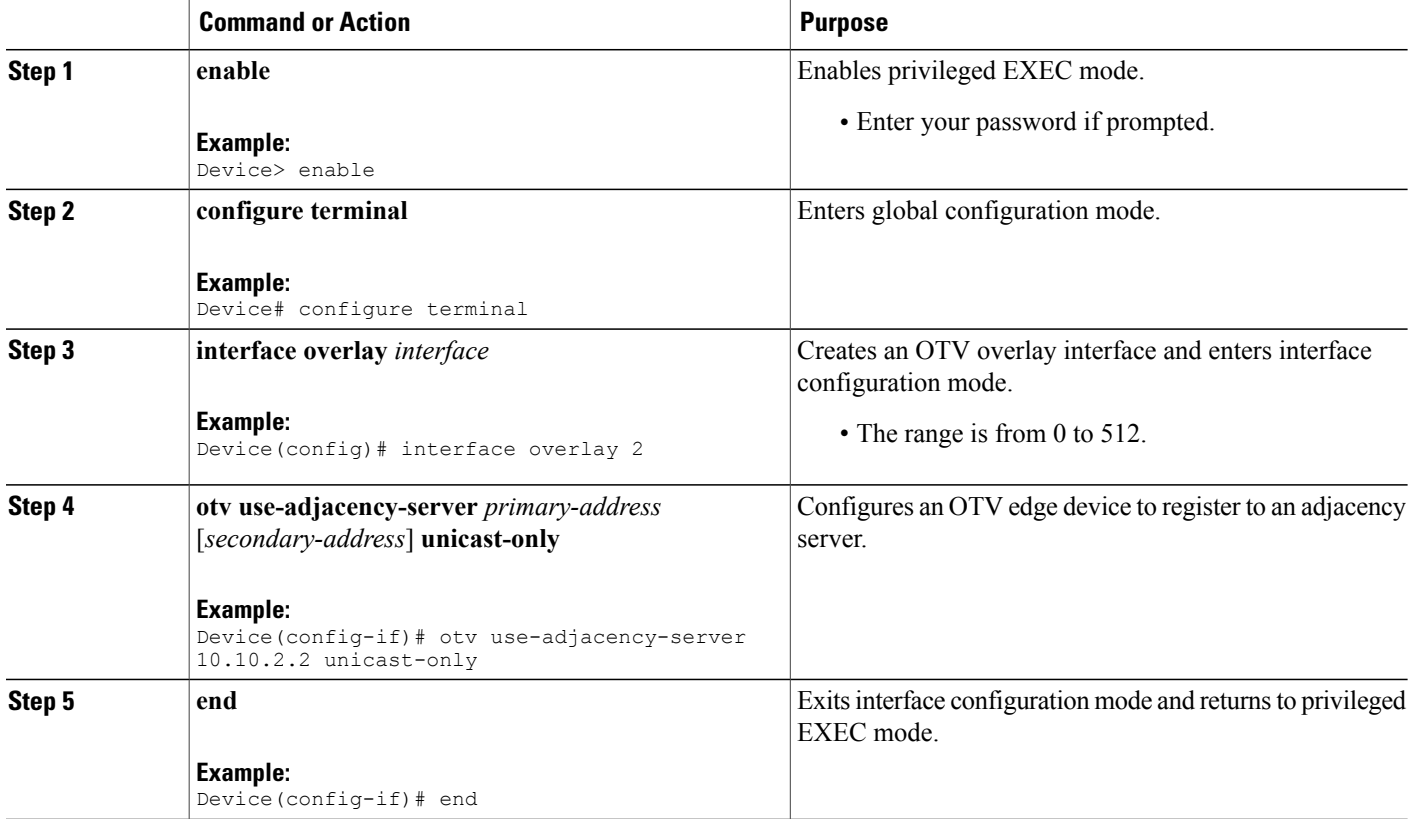

The following is sample output from the **show otv adjacency-server replication-list** command: Device# **show otv adjacency-server replication-list**

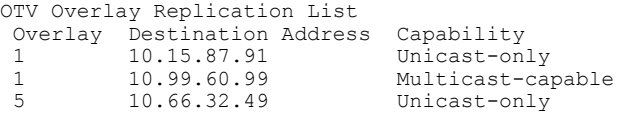

The following is sample output from the **show otv** command when an OTV edge device is configured to use primary and secondary adjacency servers:

Device# **show otv overlay 3**

```
Overlay Interface Overlay3
 VPN name : otv_3<br>VPN ID : 1
 VPN ID : 1<br>State : UP
 State : UP<br>
AED Capable : Yes
 AED Capable<br>Join interface(s)
                                      \therefore GigabitEthernet0/1/1<br>\therefore 192 168 1 5
 Join IPv4 address : 192.168<br>Tunnel interface(s) : Tunnell
 Tunnel interface(s) : Tunnell<br>Encapsulation format : GRE/IPv4<br>Site Bridge-Domain : 2
 Encapsulation format
 Site Bridge-Domain<br>Capability
                                      : Unicast-only
 Is Adjacency Server : No<br>Adj Server Configured : Yes
 Adj Server Configured<br>Prim/Sec Adj Svr(s)
                                      : 10.0.2.8/172.16.1.8
```
# <span id="page-50-1"></span><span id="page-50-0"></span>**Configuration Examples for OTV Adjacency Server**

### **Example: Configuring an OTV Adjacency Server**

The following example shows how to configure an edge device as an adjacency server:

```
Device> enable
Device# configure terminal
Device(config)# interface overlay 1
Device(config-if)# otv adjacency-server unicast-only
Device(config-if)# end
```
### <span id="page-50-2"></span>**Example: Configuring an OTV Edge Device in a Unicast-Core Network**

The following example shows how to configure an edge device to register to an adjacency server in a unicast-core network:

```
Device> enable
Device# configure terminal
Device(config)# interface overlay 1
Device(config-if)# otv use-adjacency-server 10.10.1.2 unicast-only
Device(config-if)# end
```
# <span id="page-51-0"></span>**Additional References for OTV Adjacency Server**

### **Related Documents**

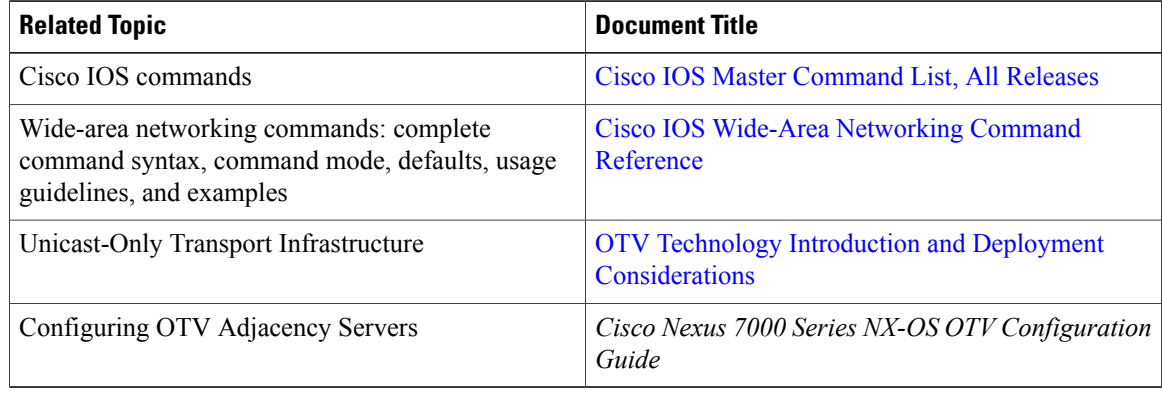

### **Technical Assistance**

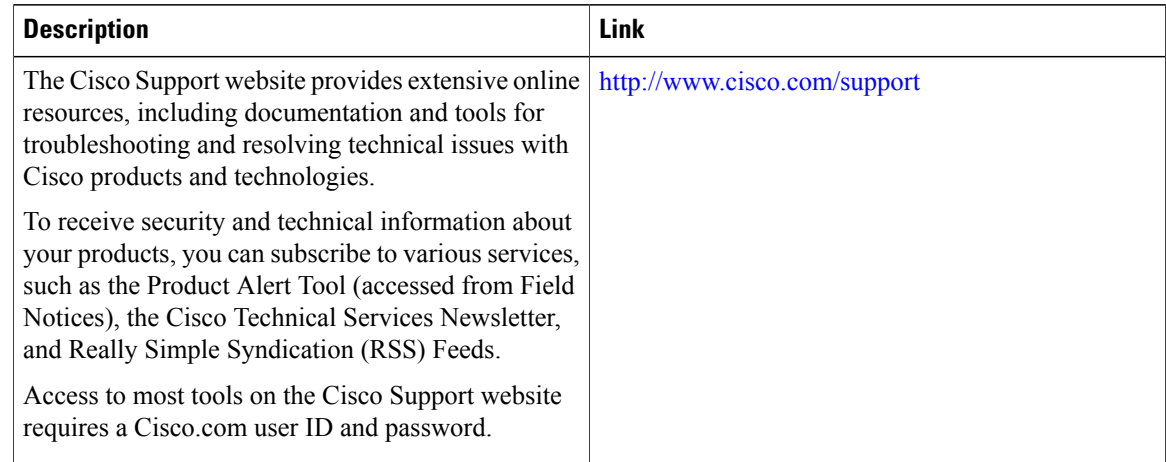

# <span id="page-51-1"></span>**Feature Information for OTV Adjacency Server**

The following table provides release information about the feature or features described in this module. This table lists only the software release that introduced support for a given feature in a given software release train. Unless noted otherwise, subsequent releases of that software release train also support that feature.

Use Cisco Feature Navigator to find information about platform support and Cisco software image support. To access Cisco Feature Navigator, go to [www.cisco.com/go/cfn.](http://www.cisco.com/go/cfn) An account on Cisco.com is not required.

 $\mathbf{I}$ 

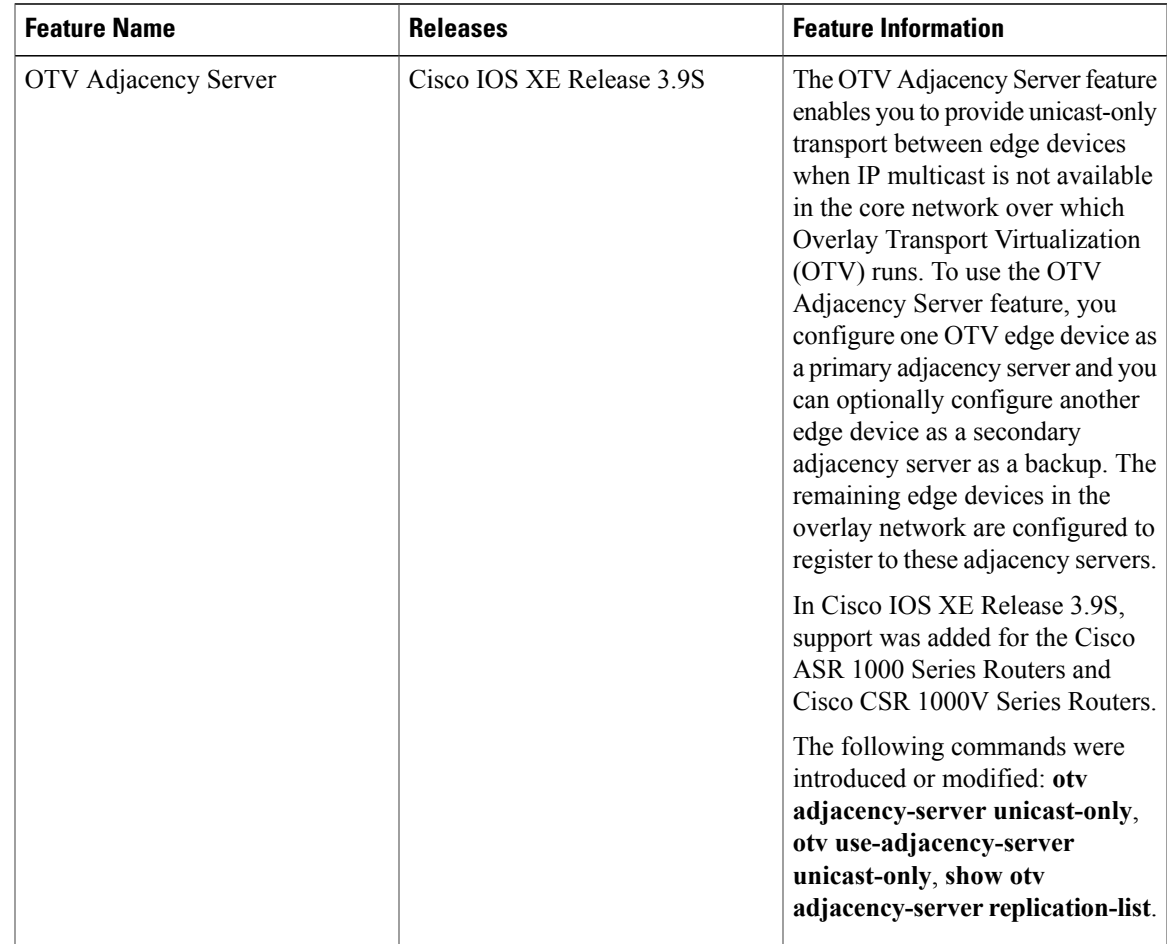

### **Table 3: Feature Information for OTV Adjacency Server**

I